## **PTR 56XX-S**

*Bluetooth Low Energy Module Specification V2.42*

Shenzhen Ablue Intelligent Technology Development Co., Ltd. [WWW.abluetech.com](http://www.abluetech.com)

### **Revision**

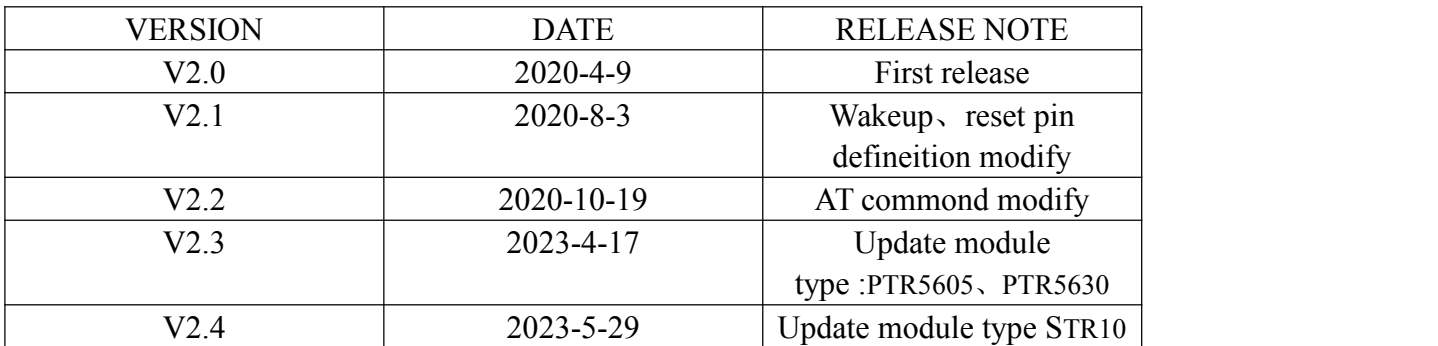

## **CONTENT**

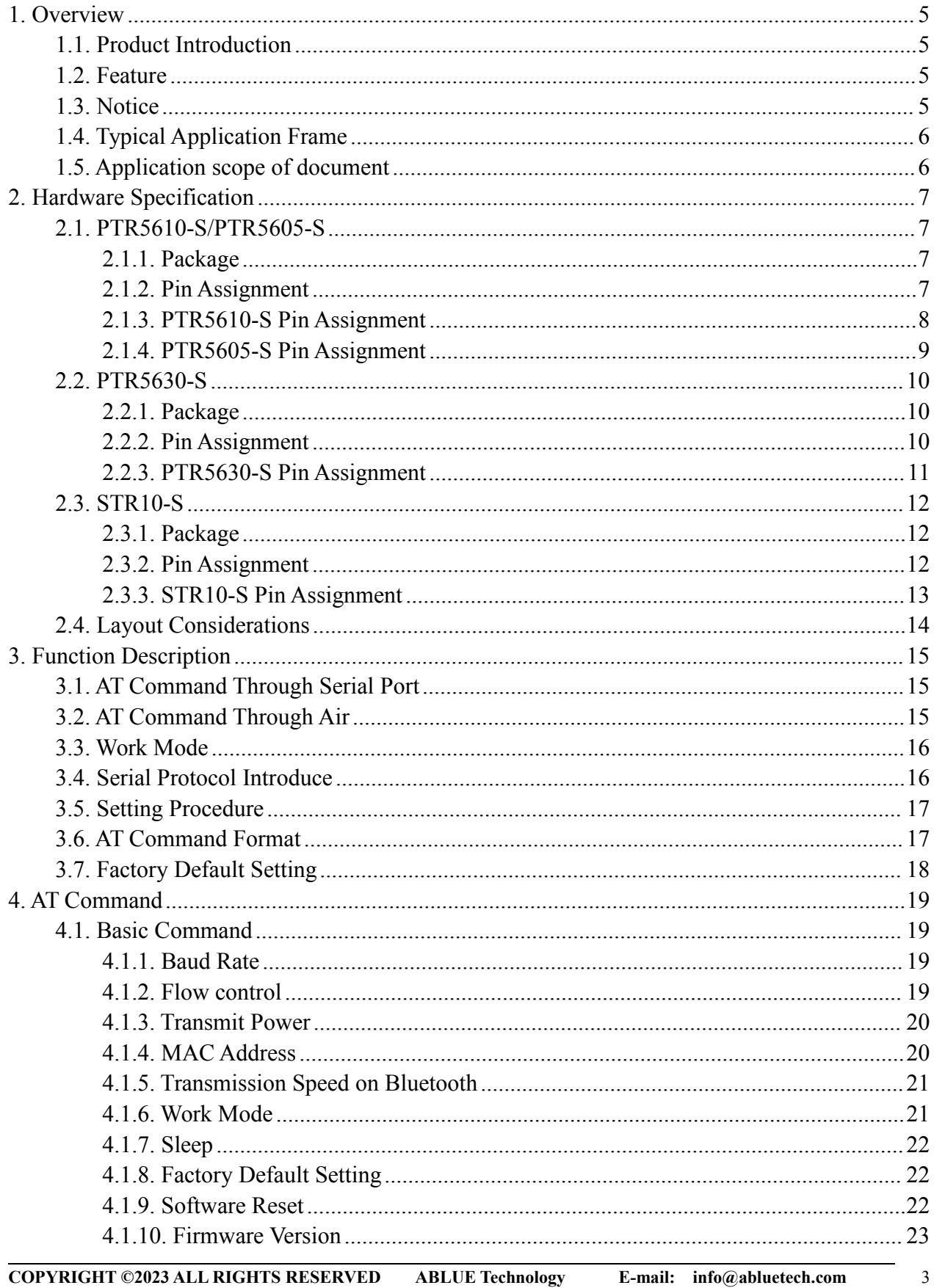

 $\overline{\phantom{0}}$ 

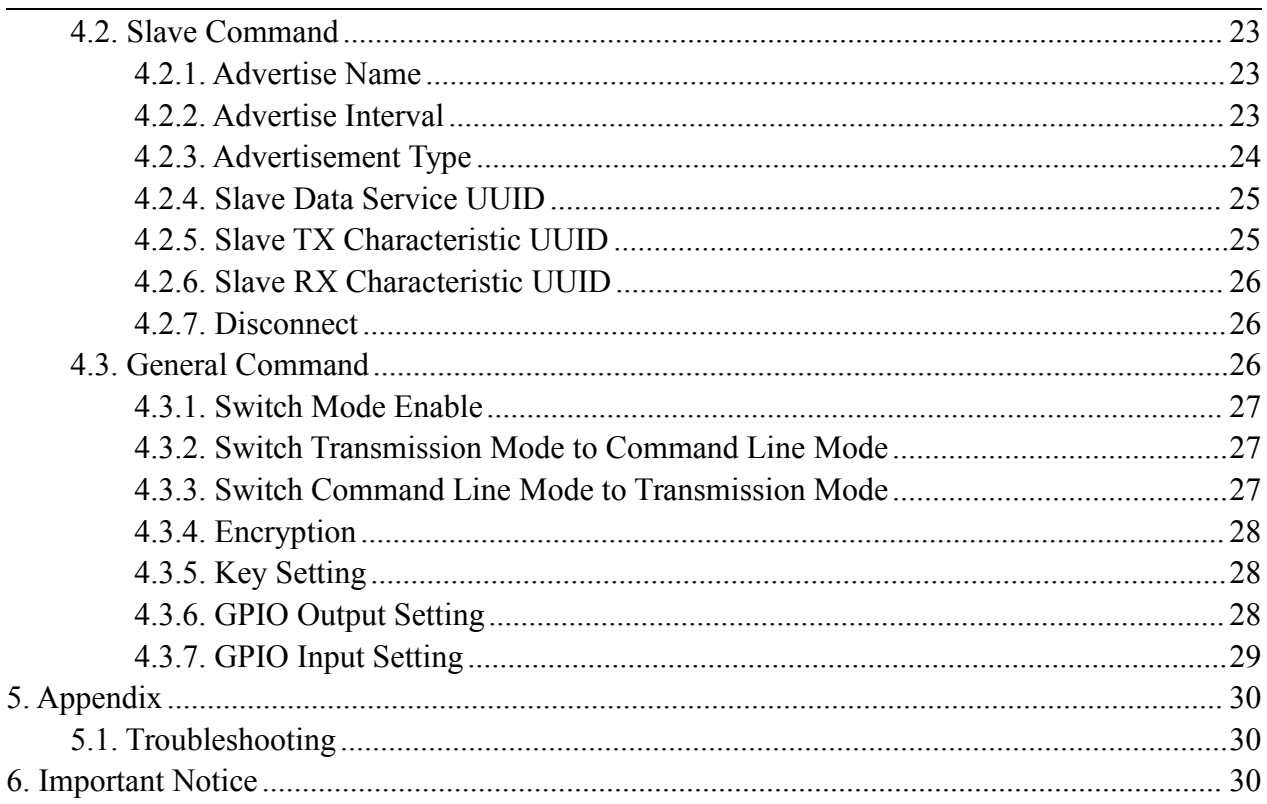

 $\overline{4}$ 

### <span id="page-4-0"></span>**1. Overview**

### <span id="page-4-1"></span>**1.1. Product Introduction**

PTR56XX-S is BLE module with a slave feature from Nordic Semiconductor. The PTR5610/PTR5630/STR10 module is based on nRF52810 with an ARM Cortex-M4 processor . The PTR5605 module is based on nRF52805 with an ARM Cortex-M4 processor . Therefore the PTR56XX-S features Bluetooth 5.X,high performance and ultra-low power(ULP).

The user's MCU is connected to the module through a serial port (UART), so that it enables bidirectional communication of data with the mobile device. After receiving the data from the serial port of the user MCU, the module will automatically send it to the mobile device; The mobile device can write data to the module by the APP, and then the module sends the data it received to the user's MCU through the serial port.

Module features (such as serial port baud rate, broadcast interval, etc.) support both local and air configuration modes. Various parameters of the module can be configured by "AT Command", and parts of the "AT Command" can be stored in flash to ensure the configuration dose not lost when the module is power-off.

With the mentioned feature, users may spend less time and cost to developing products by using PTR56XX-S.Development become easier.

### <span id="page-4-2"></span>**1.2. Feature**

- Support Bluetooth 5.x protocol, high-speed transmission.
- Support a wide range of supply voltage from 1.8V to 3.6V.
- Support information encryption to improve transmission security;
- Support low power advertising mode.
- Support to modify the 128-bit UUID.
- Support local and on-air configuration to adapt to different needs.
- Support to configure 4 GPIO as input and output.
- Support access key to improve the reliability of connection.

### <span id="page-4-3"></span>**1.3. Notice**

1. The default serial port of the module is configured as 115200bps baud rate, 8 bits data, 1 stop

bit, and none parity.

- 2. All the "AT Commands" must be used when the module is in "NONE CONNECTED MODE".
- 3. All the "AT Commands" are filled in ASCII format. When the inputted command is wrong or exceeds its range, the module will return ERROR.
- 4. Most of "AT Commands" take effect immediately while some of them take effect after the module has been reset.
- 5. In an environment where the amount of data is very large or the signal is not good, the original data cannot be sent to the peer device in time, which will cause the serial port buffer overflow problem. In this case, you can consider managing the data transmission by reading the module DIN pin state to avoid data loss. .
- 6. When some pins of the module are not in use, it is recommended that it is flowed.

#### Slave **UART** interface Broadcast Control interface Configuratio Transmission n service service Rluetooth 5.0 Power Data **Smart mobile Master control system** encryptioon GPIO management device and Expansion decryption

PTR5610-S BLE Module

Figure 1 Application Diagram

### <span id="page-5-1"></span>**1.5. Application scope of document**

<span id="page-5-0"></span>**1.4. Typical Application Frame**

The document applies to PTR5610-ARP, PTR5605-AQP, PTR5630-AQP, STR10-AQP.

### <span id="page-6-0"></span>**2. Hardware Specification**

### <span id="page-6-1"></span>**2.1. PTR5610-S/PTR5605-S**

### <span id="page-6-2"></span>**2.1.1.Package**

The module package is shown in Figure 2(TOP VIEW).

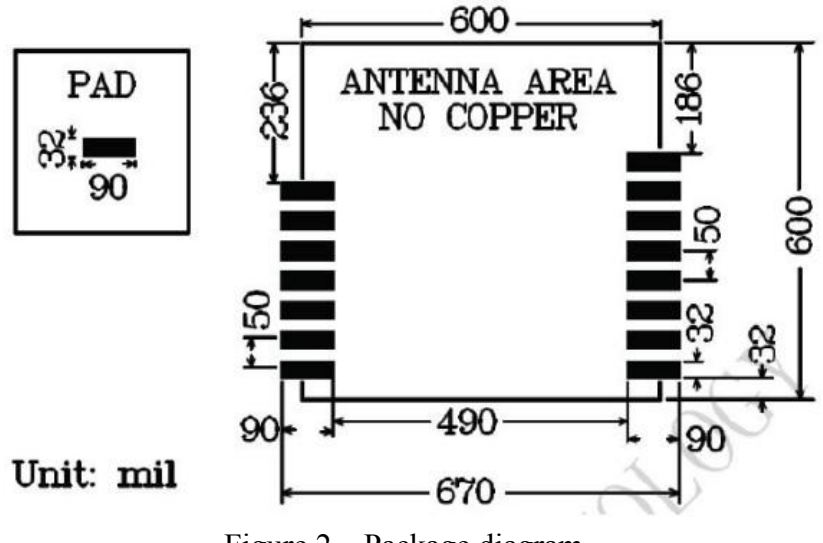

Figure 2 Package diagram

### <span id="page-6-3"></span>**2.1.2.Pin Assignment**

The module pin assignments are shown in Figure 3 (TOP VIEW).

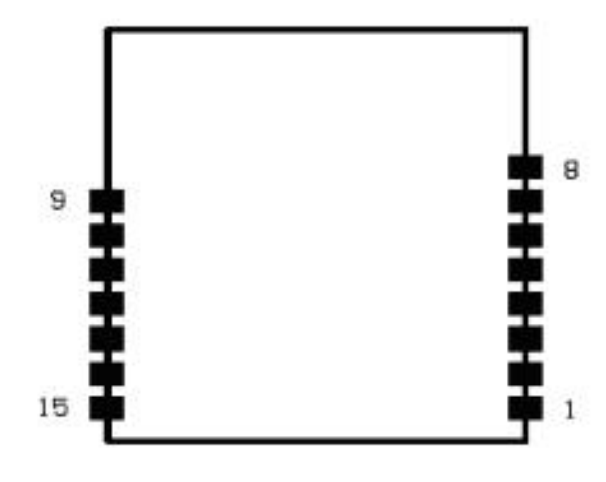

Figure 3 Pin Distribution

### <span id="page-7-0"></span>**2.1.3.PTR5610-S Pin Assignment**

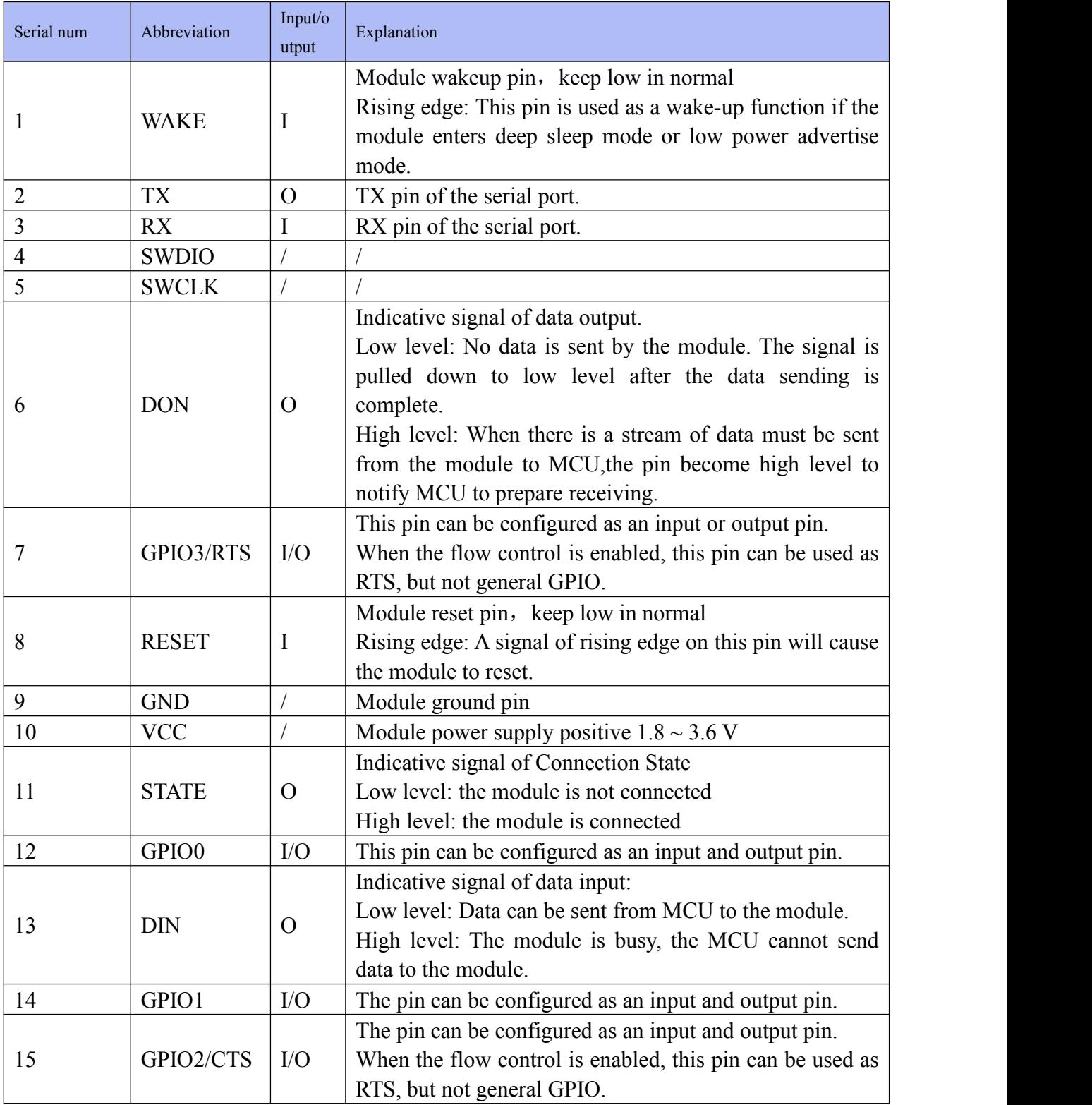

### <span id="page-8-0"></span>**2.1.4. PTR5605-S Pin Assignment**

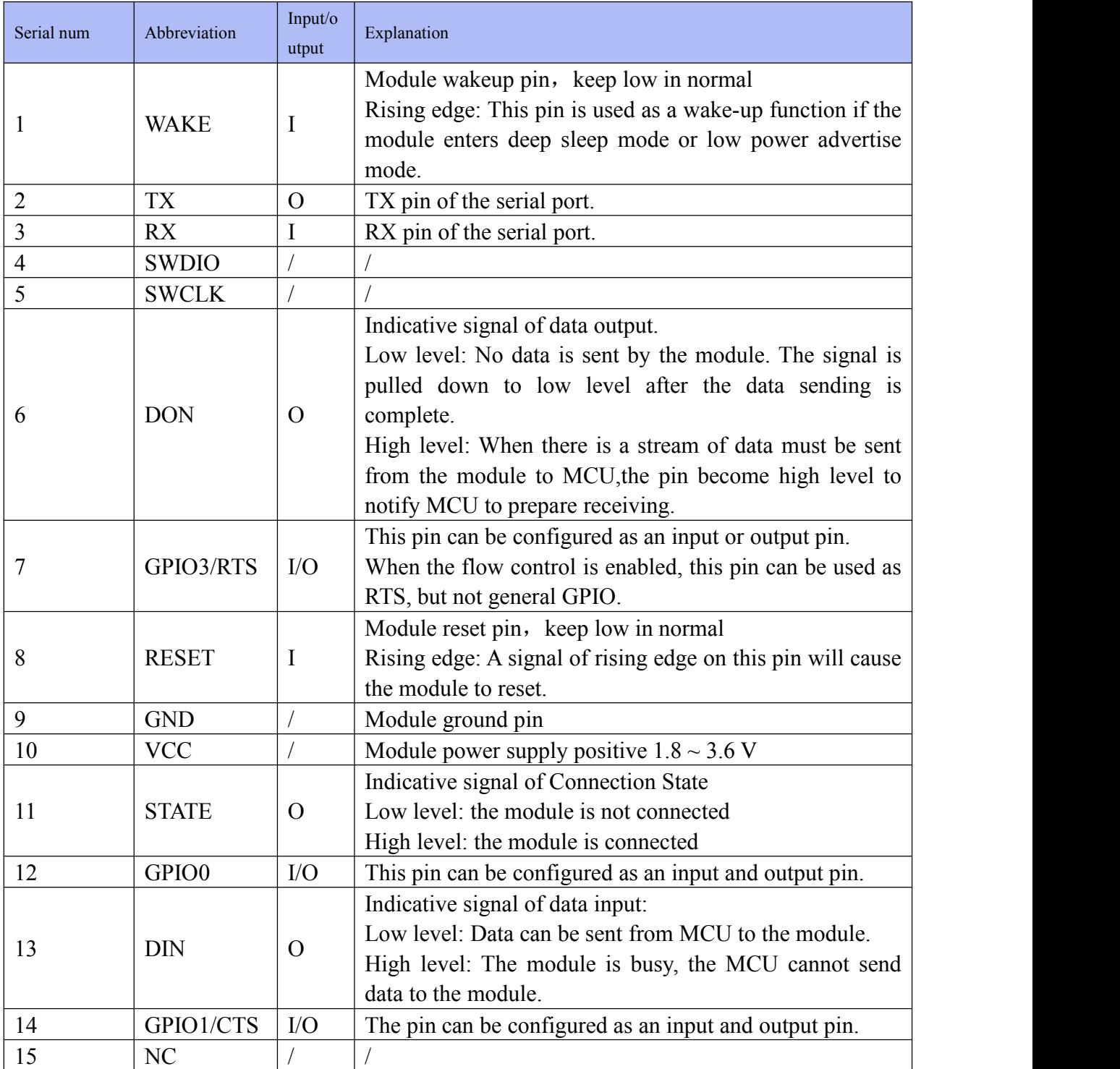

### <span id="page-9-0"></span>**2.2. PTR5630-S**

### <span id="page-9-1"></span>**2.2.1.Package**

The module package is shown in Figure 2(TOP VIEW).

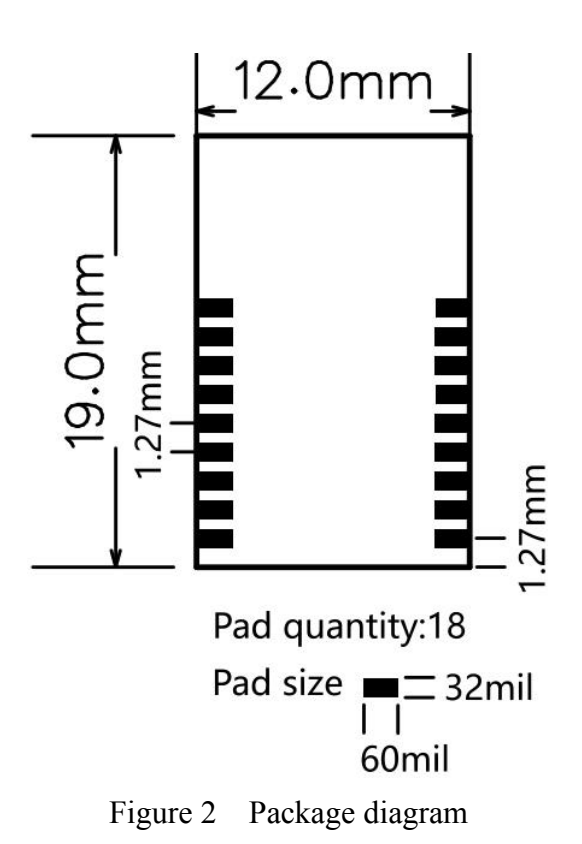

#### <span id="page-9-2"></span>**2.2.2.Pin Assignment**

The module pin assignments are shown in Figure 3 (TOP VIEW).

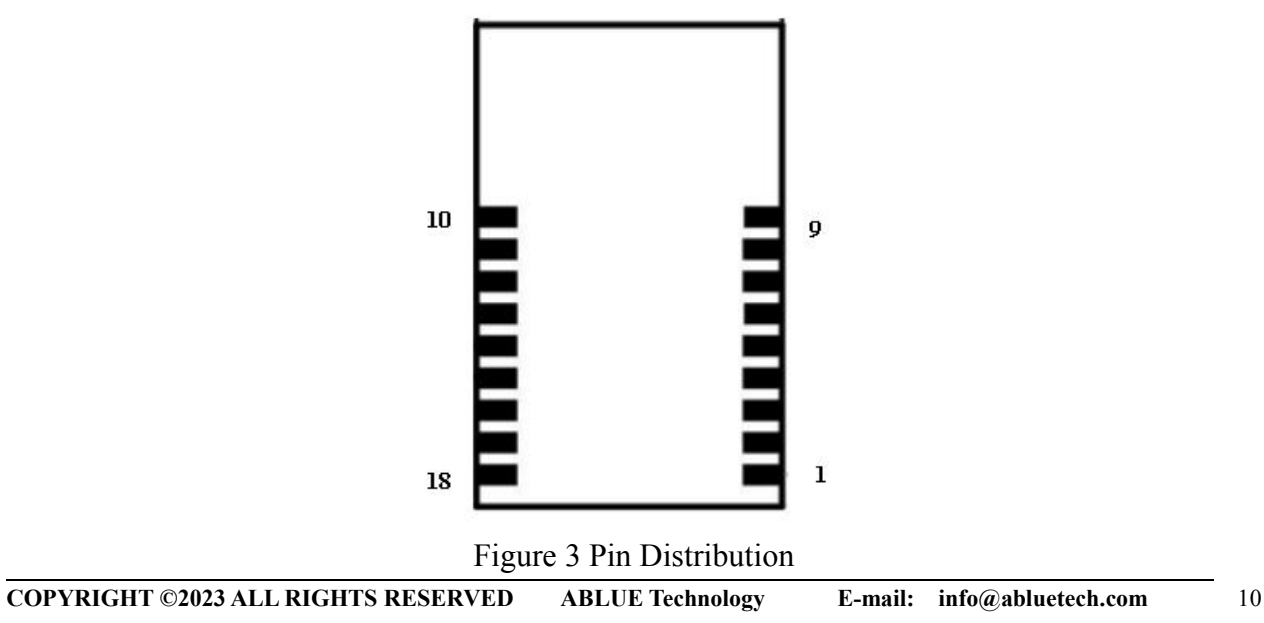

### <span id="page-10-0"></span>**2.2.3.PTR5630-S Pin Assignment**

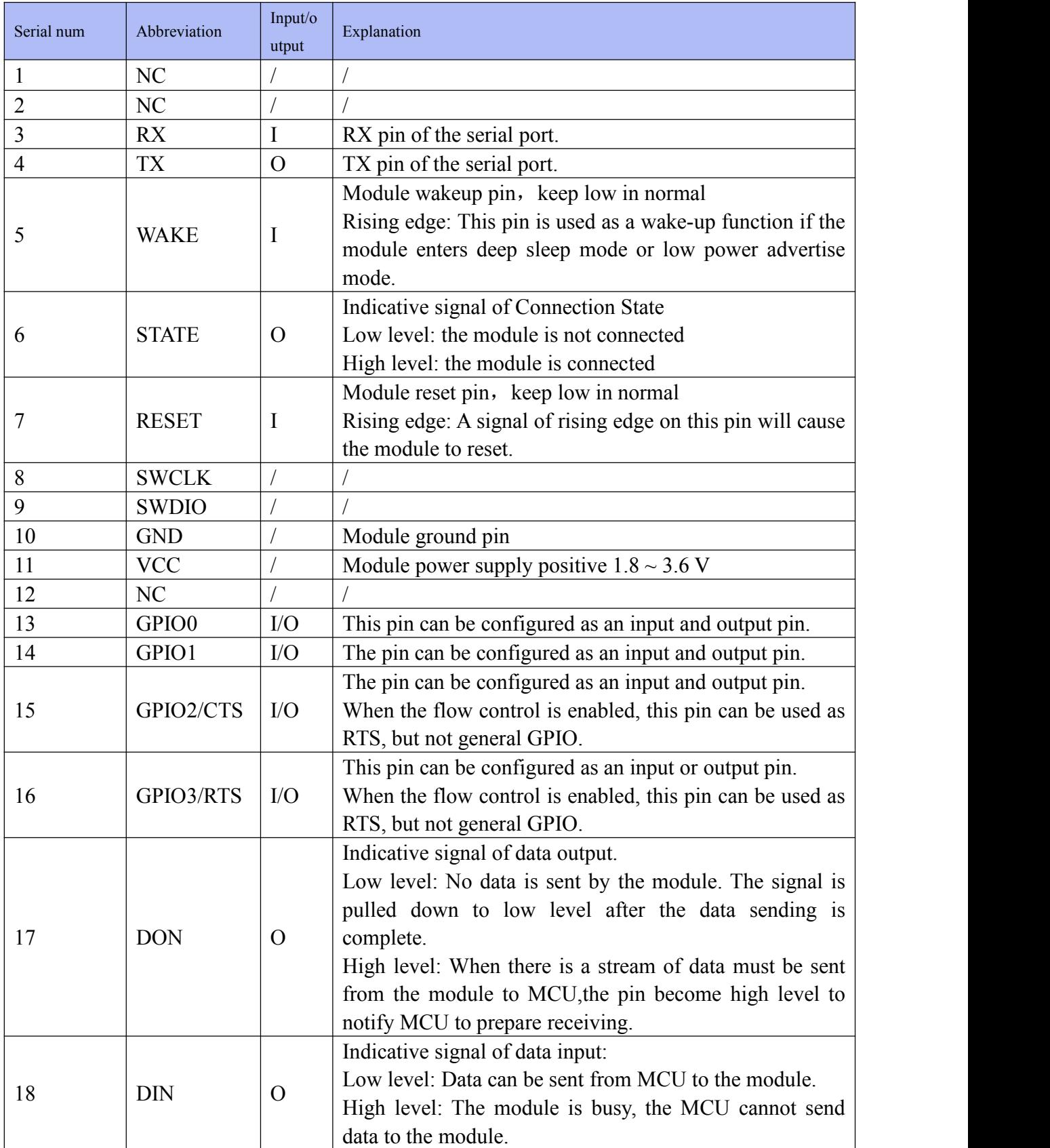

### <span id="page-11-0"></span>**2.3. STR10-S**

### <span id="page-11-1"></span>**2.3.1.Package**

The module package is shown in Figure 2(TOP VIEW).

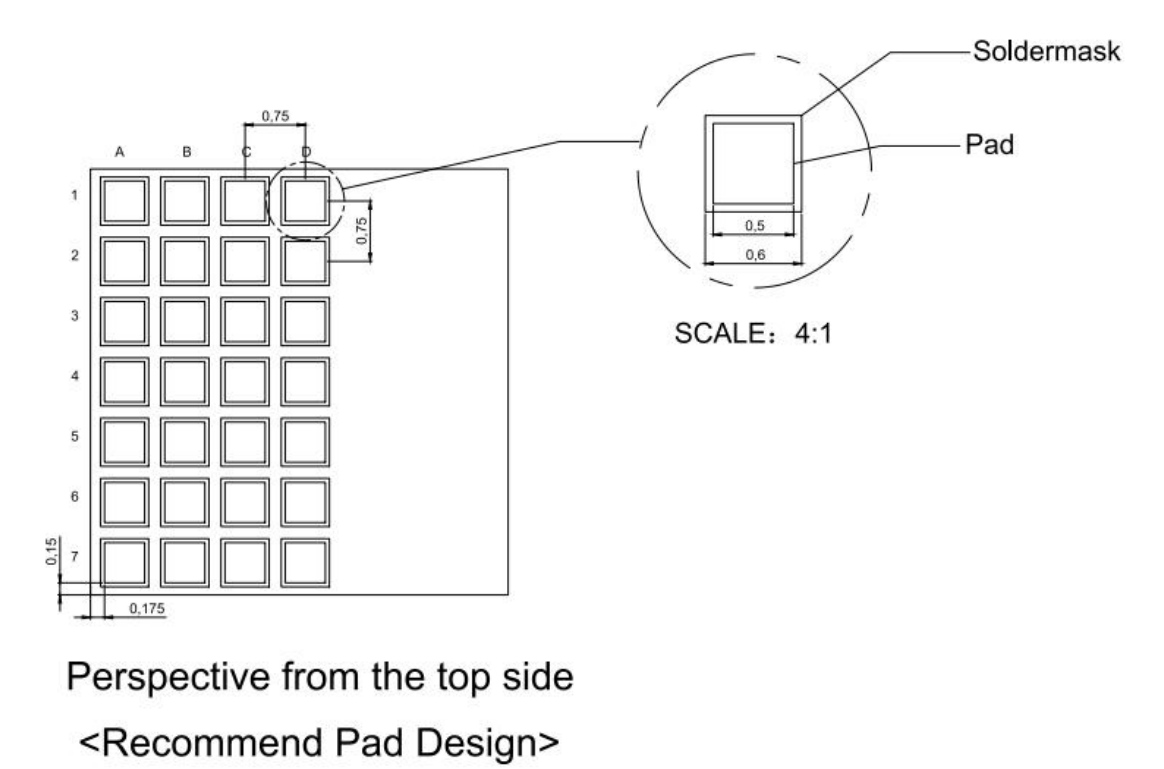

Figure 2 Package diagram

### <span id="page-11-2"></span>**2.3.2.Pin Assignment**

The module pin assignments are shown in Figure 3 (TOP VIEW).

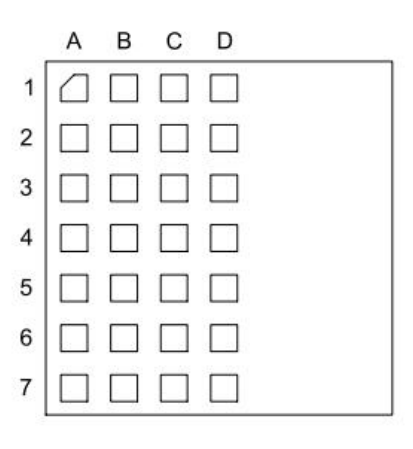

<Perspective from the top side>

Figure 3 Pin Distribution

### <span id="page-12-0"></span>**2.3.3. STR10-S Pin Assignment**

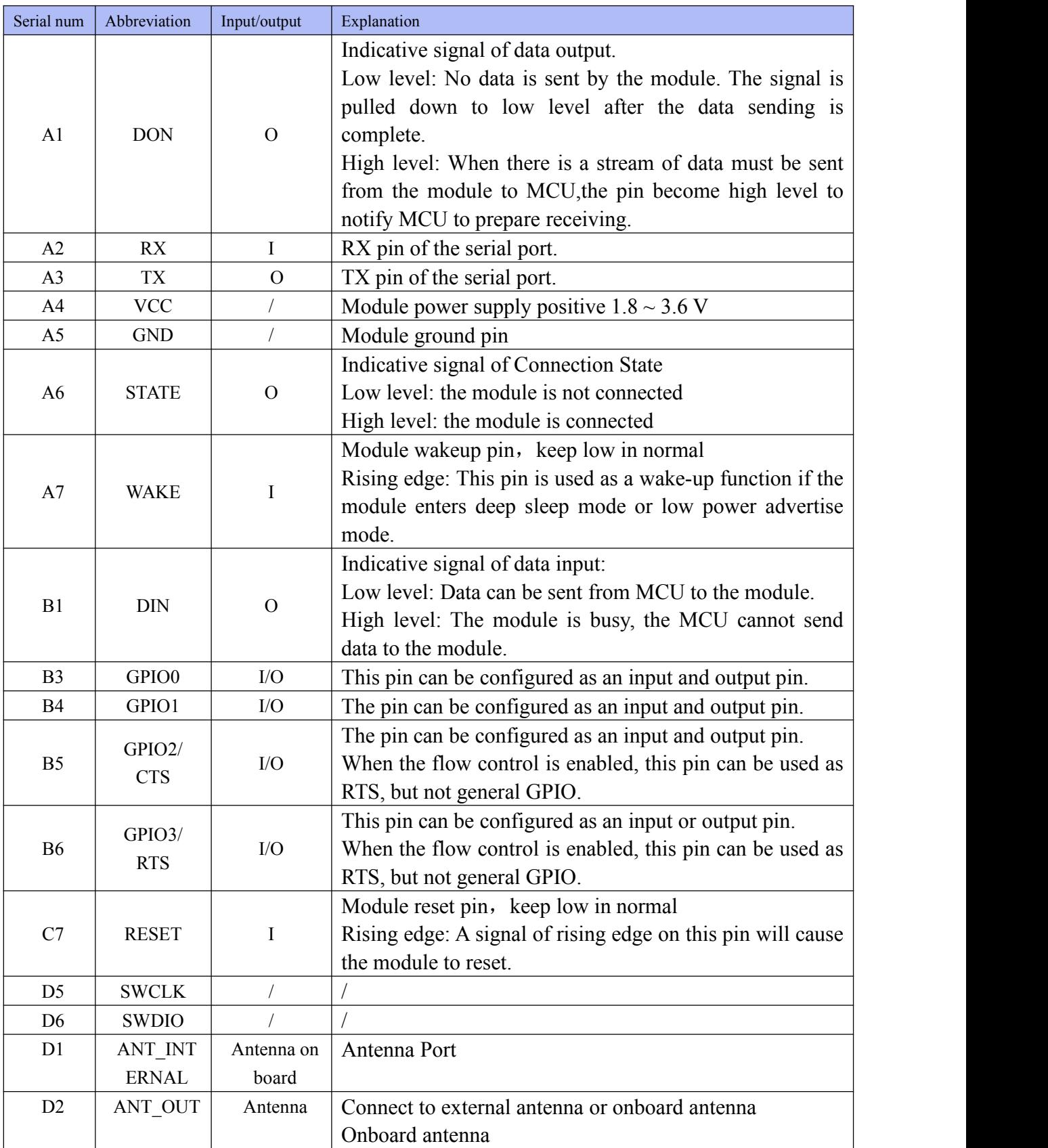

### <span id="page-13-0"></span>**2.4. Layout Considerations**

Bluetooth pass-through module works in the 2.4g wireless frequency band, but for wireless communication, it is relatively easy to be interfered by the external environment. So when laying out the module, there are a few points to note:

- 1. The wireless 2.4G signals can be shielded easily by metal materials, it is necessary to avoid metal materials around the module. If the shell of the product is made of metal materials, it may also have greater absorption of wireless signals.
- 2. Do not rout below the module as far as possible.
- 3. The antenna of the module should be placed as close as possible to the edge of the PCB of a main board, and the antenna direction should not be toward the center of the PCB, and ensure the underside of the antenna plate is hollowed out, and parallel to the direction of the antenna is not allowed to be copper or traced.

### <span id="page-14-0"></span>**3. Function Description**

### <span id="page-14-1"></span>**3.1. AT Command Through Serial Port**

All factory default parameters of the module have been listed in [Table](#page-17-0) 4

All data received from serial port will be treated as AT Command in disconnected state, while in connected state, they will be treated as unvarnished transmission data(The unvarnished transmission data is the data will be transmitted to a peer device such as mobile phone working as a central device).

### <span id="page-14-2"></span>**3.2. AT Command Through Air**

Two Bluetooth Service is provided, one(Slave Data Service

UUID:6940-0001-B5A3-F393-E0A9-E501-24DC-CA99) is for data transmission, the other one(Slave Configuration Service UUID: 7F51-0004-B5A3-F393-E0A9-E501-24DC-CA9E) is for configuring the module with AT Command. The peer device can write AT Command to the write properties in slave Configuration Service, then the module will pass return value to the notify properties.

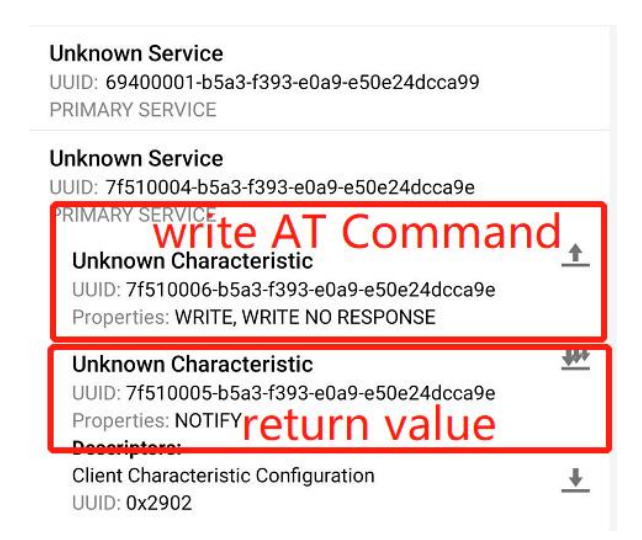

Figure 3 AT Command through air

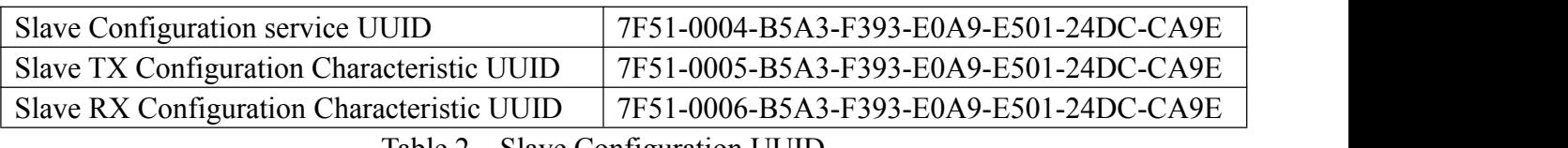

Table 2 Slave Configuration UUID

### <span id="page-15-0"></span>**3.3. Work Mode**

There are four work modes in the PTR5610-S module. They can be configured by AT Command.

- Slave Mode 1: The module works as a slave. Connection interval is shorter, data rate is faster.
- Slave Mode 2: The module works as a slave. Connection interval is longer, data rate is slower. If there is another PTR5618-MS module works in Master-multiple-link mode, you want to connect several slaves with this module, then you should configure the slaves as Slave Mode 2.

### <span id="page-15-1"></span>**3.4. Serial Protocol Introduce**

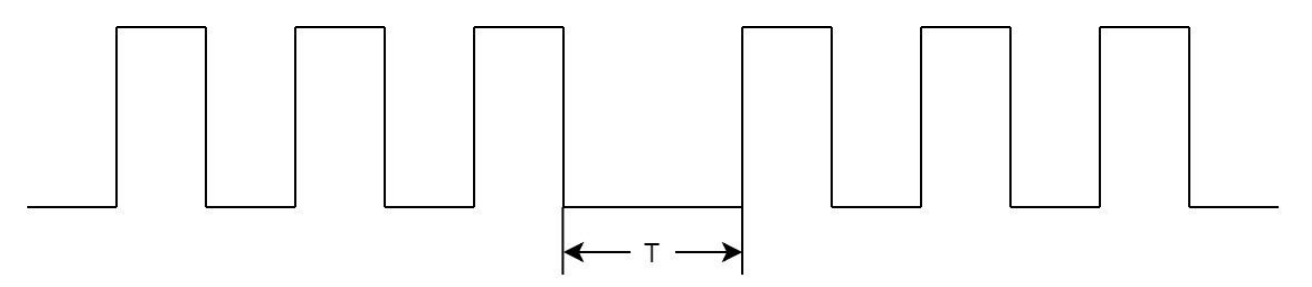

Figure 4 Serial Protocol

In Figure 4, T=2ms, "T" is the time between two octets transmitted through serial port (It's also called as 'frame interval'). If the time interval between two octets of serial port data received by the module is greater than the value "T", two frames of data are sent by the user. If the time interval is less than the value, the data is still the same frame.

DIN and DON pin are used for indicating the state(either busy or not) of the module.

When the output level of DIN is high, the module is busy,  $RX$  pin is not allowed to receive data. When the output level of DIN is low, the module is idle, RX pin can receive data from an external MCU.

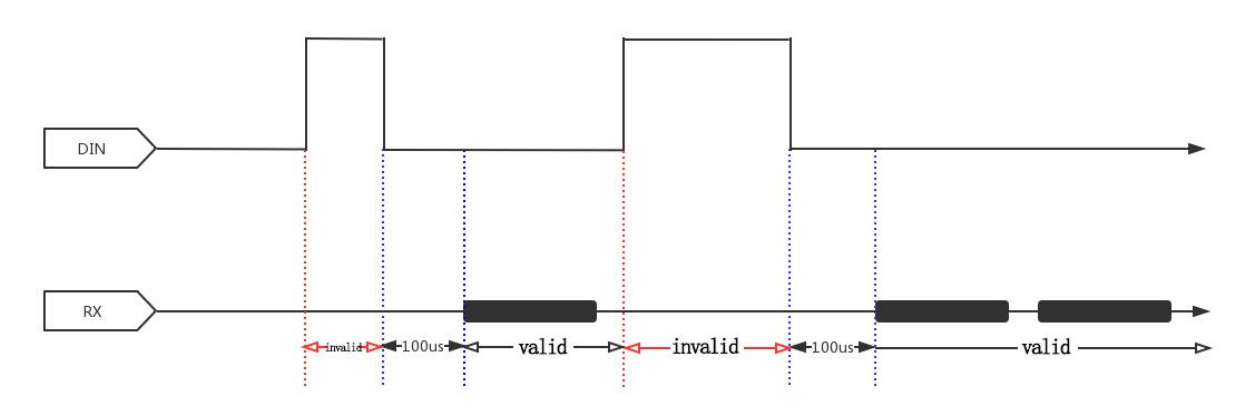

Figure 5 DIN timing sequence

When the output level of DON is high, the module will send data from TX pin to the external

MCU.

When the output level of DON is low, no data is sent by TX pin.

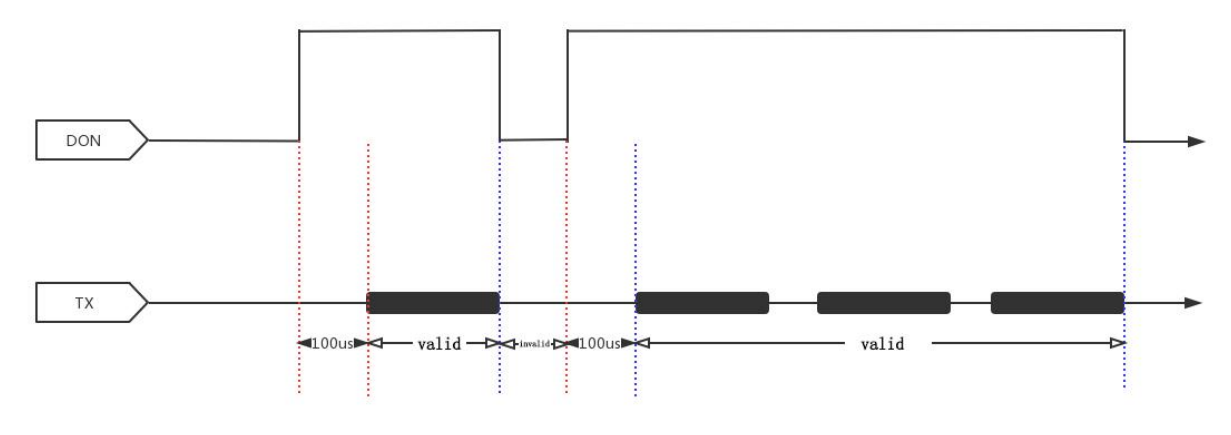

Figure 6 DON timing sequence

### <span id="page-16-0"></span>**3.5. Setting Procedure**

PTR5610-S module instruction set is divided into 4 parts according to the function: Basic Command, Slave Command, General Command, Extended Function Command.

In the process of using the module, users need to adjust the relevant settings according to the application scenario. The overall operation process can be carried out in the following order:

- 1. Use **Basic Command** to configure the basic function of the module such as Baud rate, work mode, and TX power. For more detail about **Basic Command** you can refer to chapter [4.1](#page-18-1)
- 2. Use Extended Function Command to configure the Extended function of the module such as encryption, GPIO IN and OUT function. If you don't want any extended function you can skip this step. For more detail about Extended Function Command you can refer to chapter [4.5](#page-26-3).
- 3. Slave Command please refer to chapters [4.2](#page-22-1)
- 4. Reset the module to save the configuration. For Reset Command please refer to chapter [4.1.8](#page-21-2)

### <span id="page-16-1"></span>**3.6. AT Command Format**

PTR5610-S module instructions are parsed in the following format:

- 1. Symbol:
	- $\leq$ : Basic part
	- []: selective part
	- {}: Single election
	- ,: Parameter interval symbol
	- : : Array interval symbol
- 2. Construction:

```
<header><name>[operation symbol][parameter]
Header: "AT+"
```

```
name: name of the operation
```
parameter: content

3. Error Code:

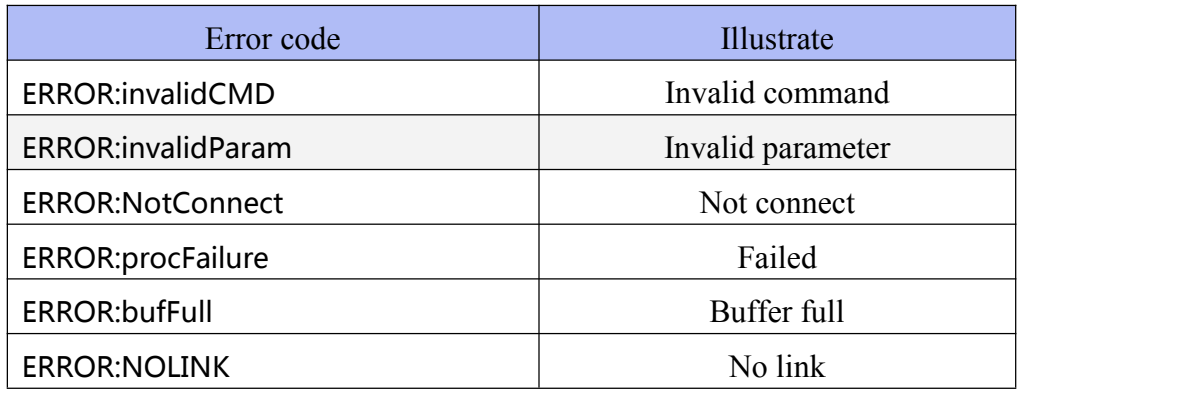

Table 3 error code

### <span id="page-17-0"></span>**3.7. Factory Default Setting**

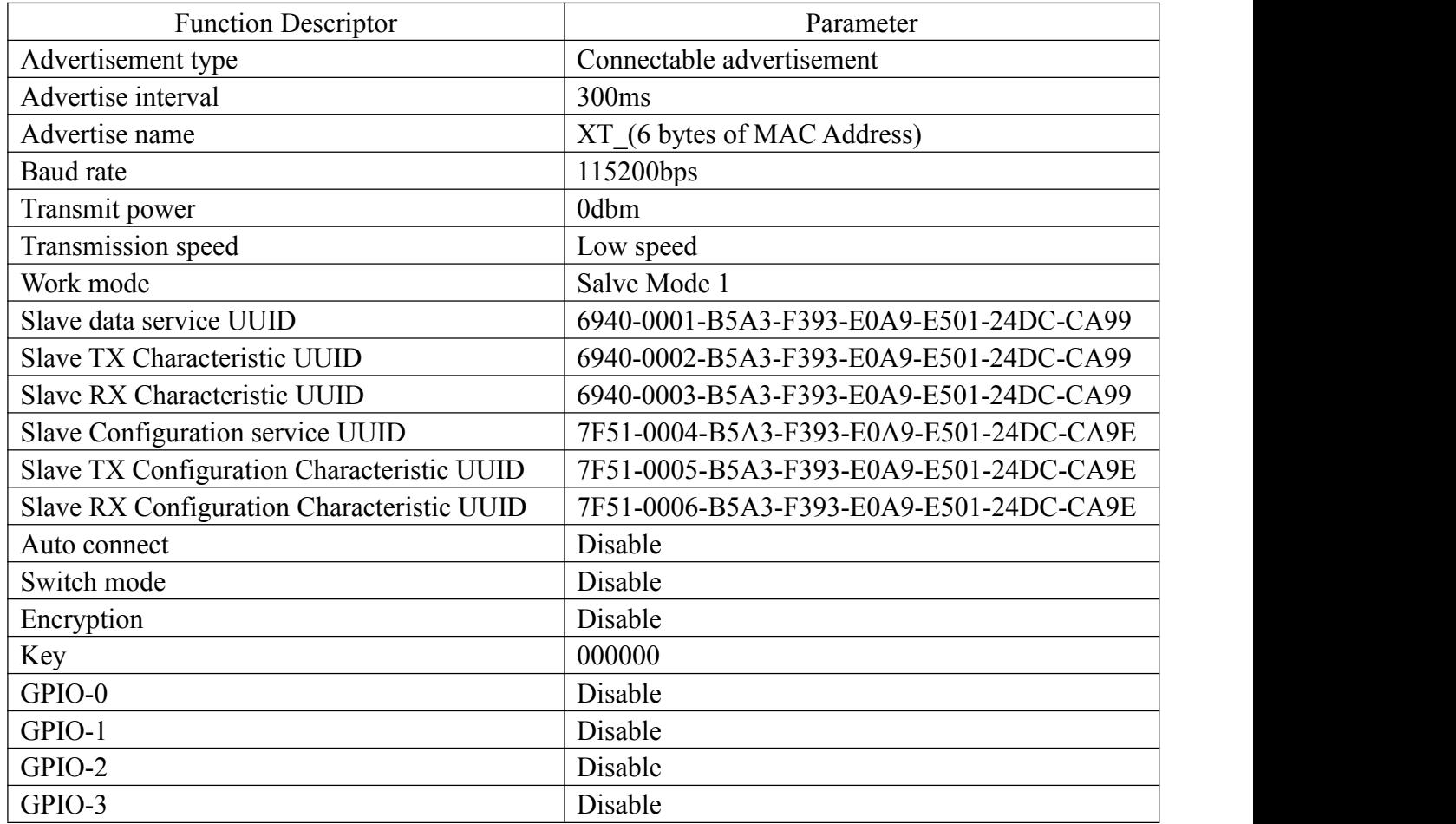

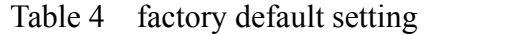

### <span id="page-18-0"></span>**4. AT Command**

### <span id="page-18-1"></span>**4.1. Basic Command**

### <span id="page-18-2"></span>**4.1.1.Baud Rate**

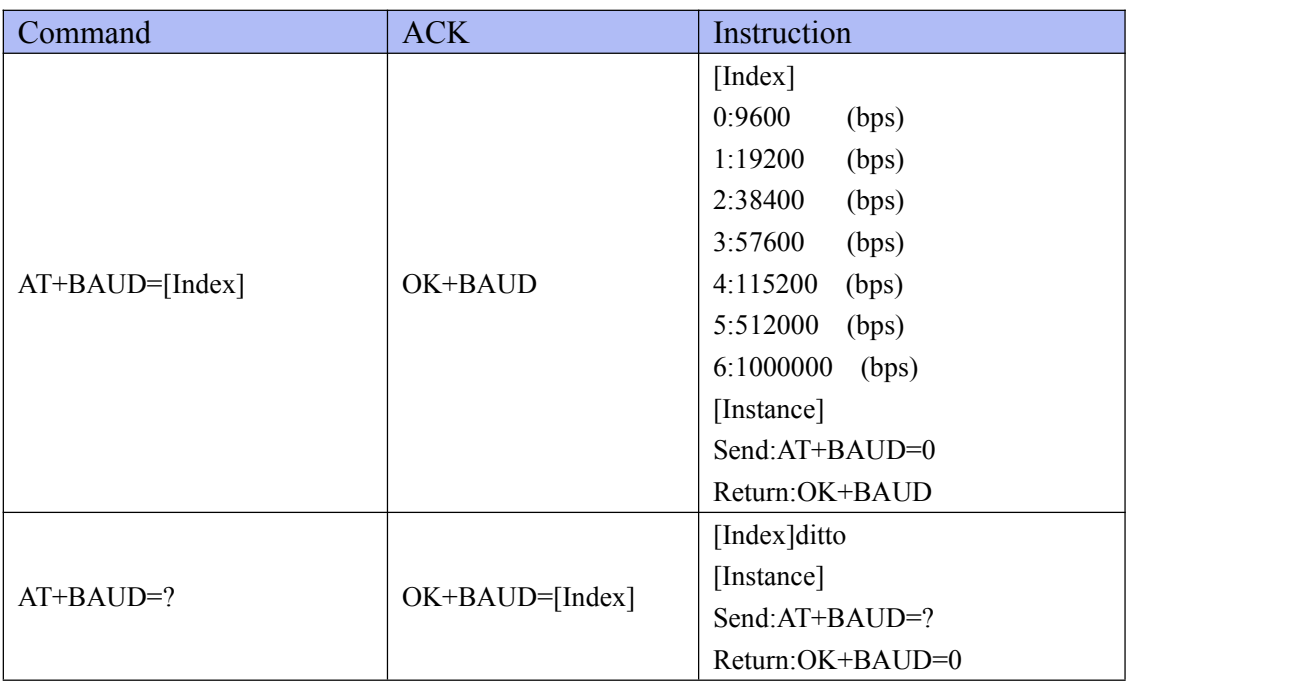

Description:Set or check the baud rate of the module's uart port.The default setting is 115200bps,8 data bit,1 stop bit,none parity.

<span id="page-18-3"></span>\*The command takes effect immediately,and be saved after AT+RESET command is used.

### **4.1.2.Flow control**

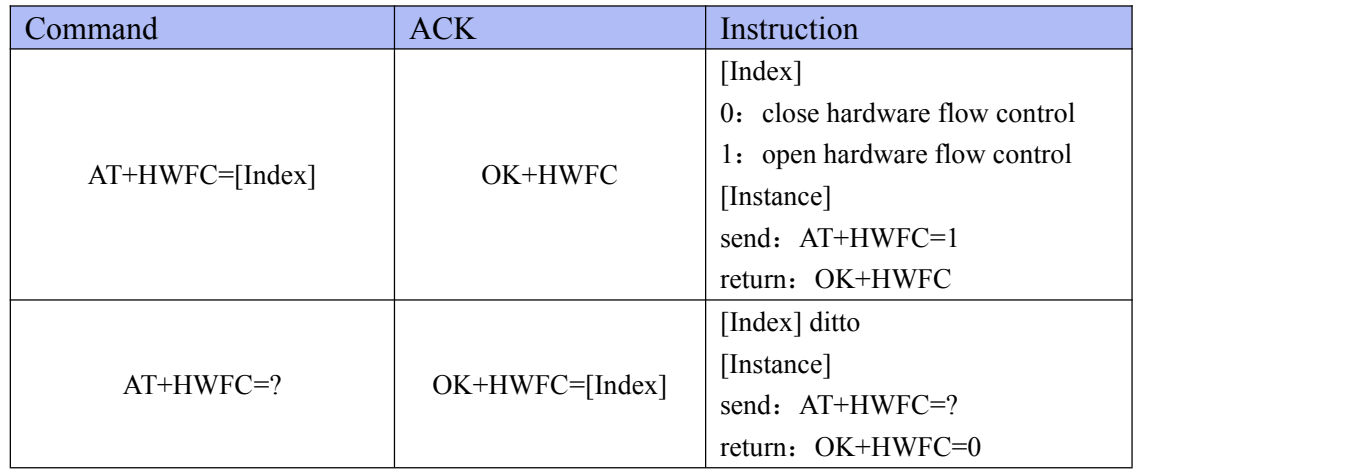

### <span id="page-19-0"></span>**4.1.3.Transmit Power**

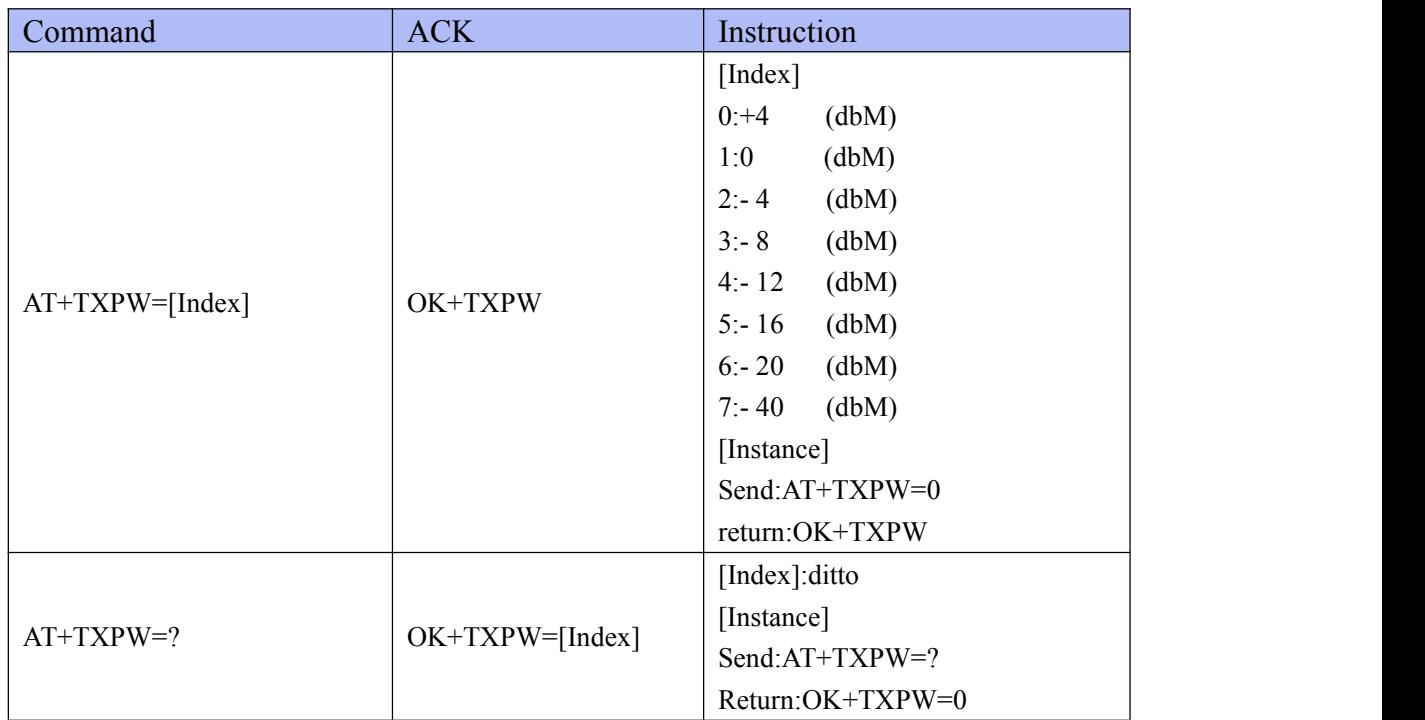

Description:Set or check the module's transmit power.The default setting is 0 dbm.

\*The command takes effect immediately,and be saved after AT+RESET command is used.

### <span id="page-19-1"></span>**4.1.4.MAC Address**

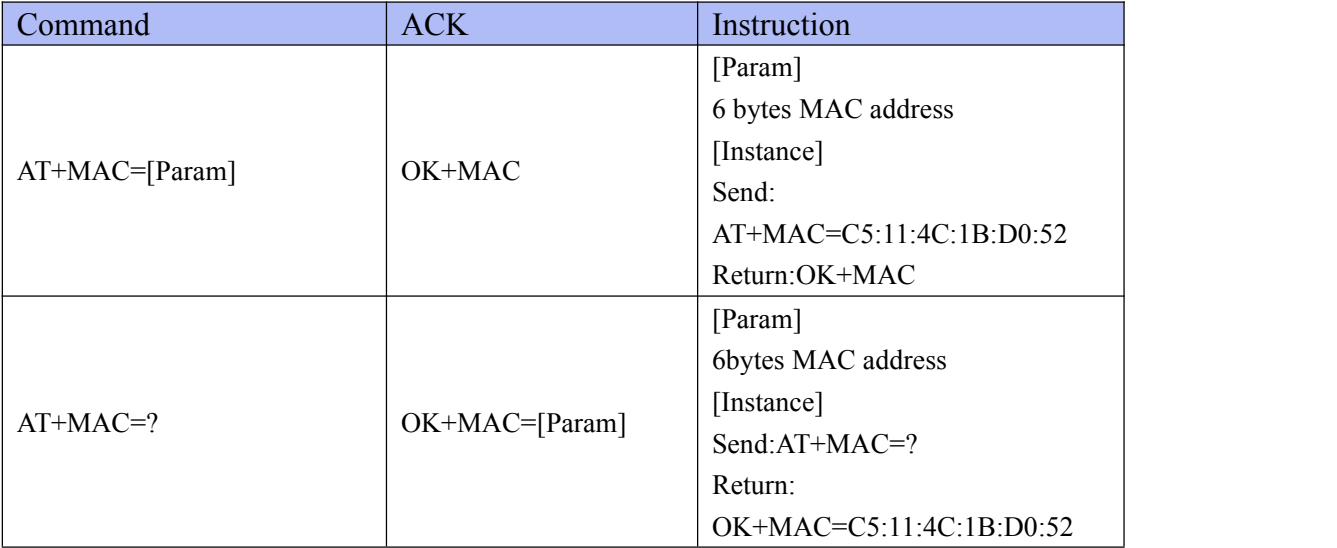

Description:Set or check the module's MAC.The default MAC address parameter is randomly generated by the chip.

\*Command takes effect immediately in the non-connected state, and the configure is saved

after AT+RESET command is used.

\*In connected state,command takes effect after disconnected,and the configure is saved automatically.

### <span id="page-20-0"></span>**4.1.5.Transmission Speed on Bluetooth**

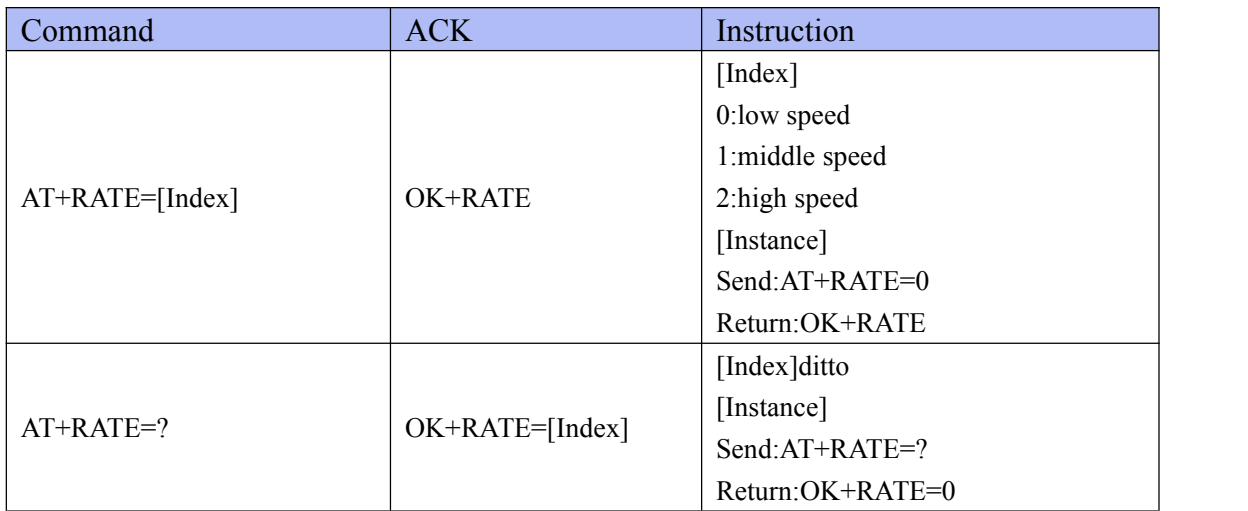

Description:Set or check the module's transmission speed.The default setting is low speed.

\*Command takes effect immediately in the non-connected state, and the configure is saved after AT+RESET command is used.

\*In connected state,command takes effect after disconnected,and the configure is saved automatically.

### <span id="page-20-1"></span>**4.1.6.Work Mode**

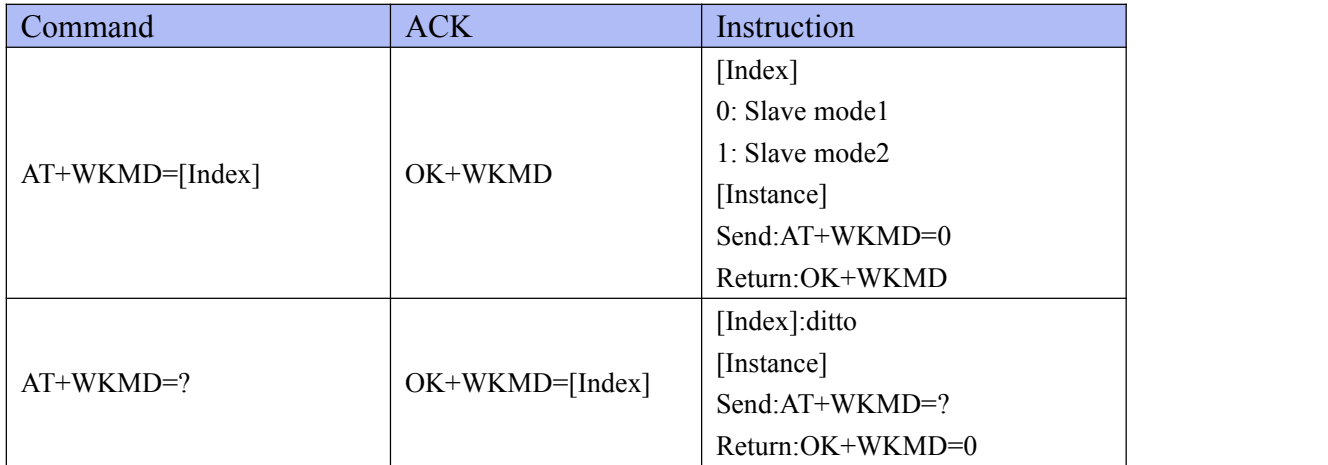

Description:Set or check the module's work mode.The default setting is Slave-single link mode.

Slave mode1: If the module is configured as a slave, set the work mode to Slave-single link mode means the module can establish a connection with only one master.

Slave mode 2: If the module is configured as a slave, set the work mode to Slave-multiple link mode means that the module will change the parameters such as connect interval, slave legacy to adjust a master with multiple-link feature.

\*The command takes effect and be saved after AT+RESET command is used.

### <span id="page-21-0"></span>**4.1.7. Sleep**

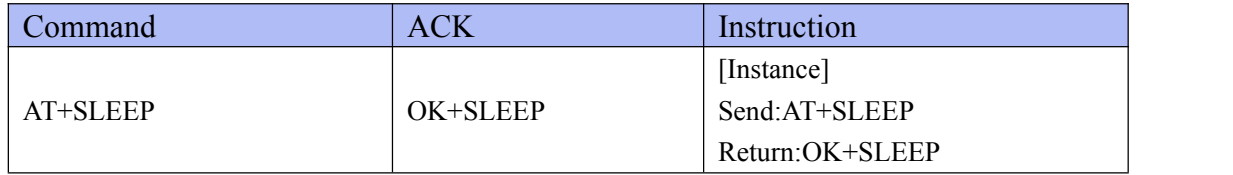

Description:Get into deep sleep mode(system off). When the module is in deep sleep mode, it can be waked up only if a rising edge is detected on the PIN WAKE.

\*The command takes effect immediately.

### <span id="page-21-1"></span>**4.1.8.Factory Default Setting**

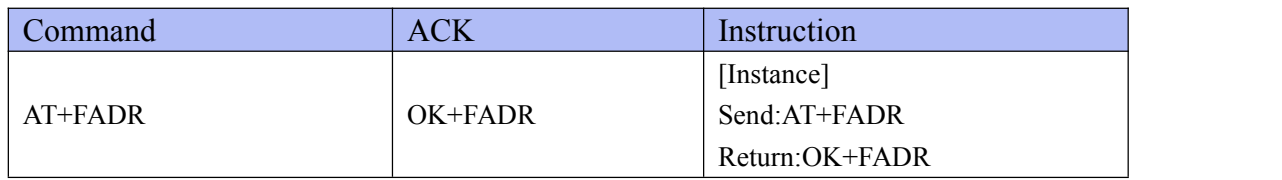

Description:The module will restart after 200ms,and recover all configuration to the default setting.

<span id="page-21-2"></span>\*The command takes effect immediately.

### **4.1.9. Software Reset**

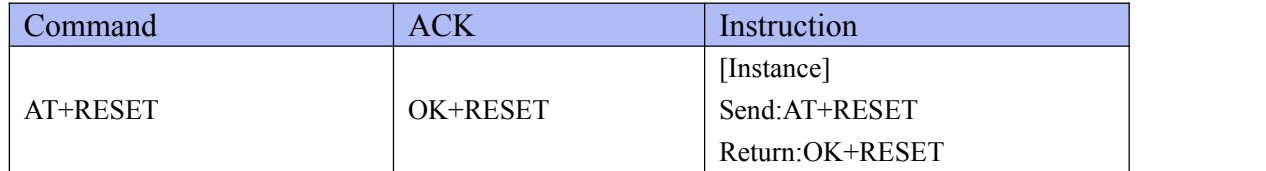

Description:The module will reset and restart after 200ms,and retain all configuration. \*The command takes effect immediately.

#### <span id="page-22-0"></span>**4.1.10.Firmware Version**

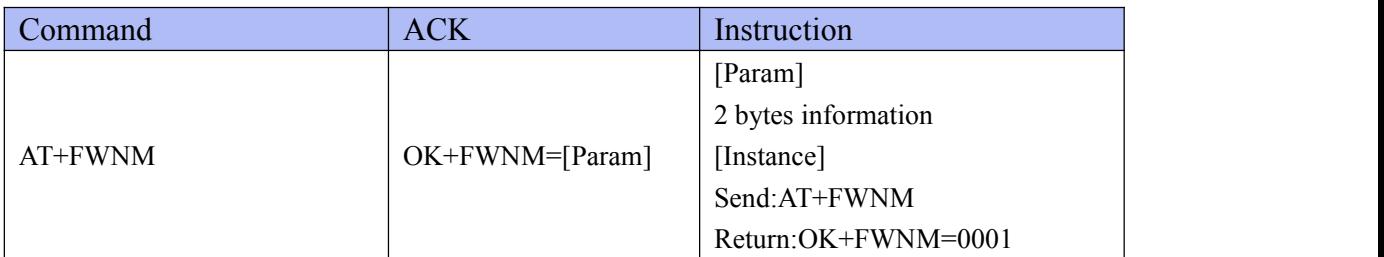

Description:Check the firmware version of the module. \*The command takes effect immediately.

### <span id="page-22-1"></span>**4.2. Slave Command**

#### <span id="page-22-2"></span>**4.2.1. Advertise Name**

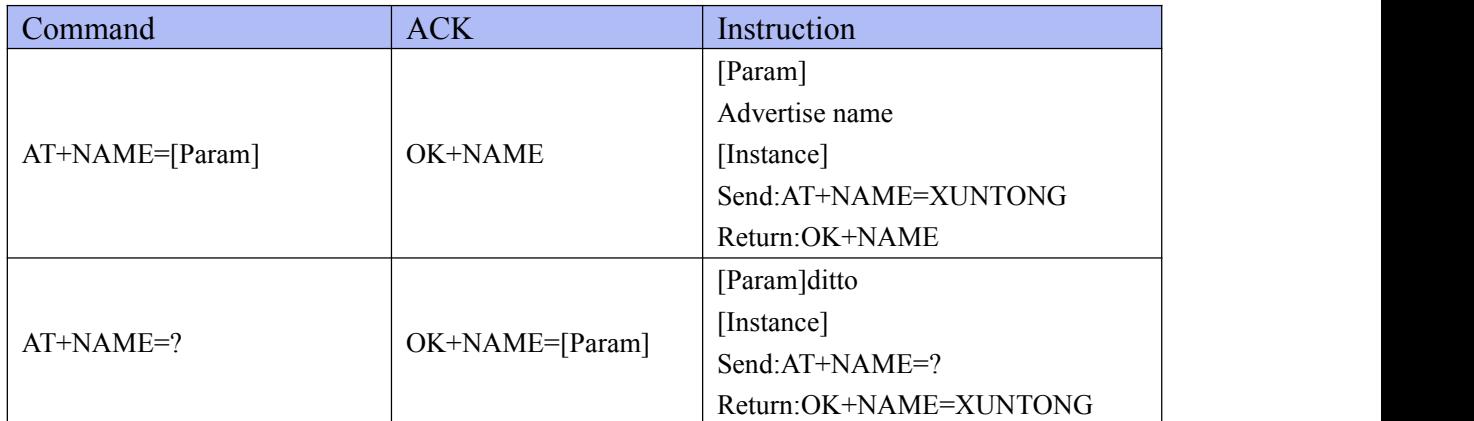

Description: Set or check the advertise name, the length of the name is up to 29 bytes, the excess will be discarded. The default name is "XT\_" + "6-bytes MAC address of the Bluetooth chip" Notice: The advertise name can only be constituted by numbers, characters, or underscores. \*Command takes effect immediately in the non-connected state, and the configure is saved after AT+RESET command is used.

\*In connected state,command takes effect after disconnected,and the configure is saved automatically.

<span id="page-22-3"></span>\*There can be no spaces in the advertise name.

### **4.2.2. Advertise Interval**

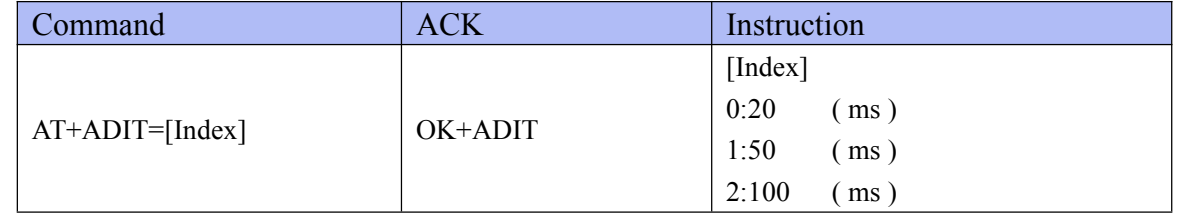

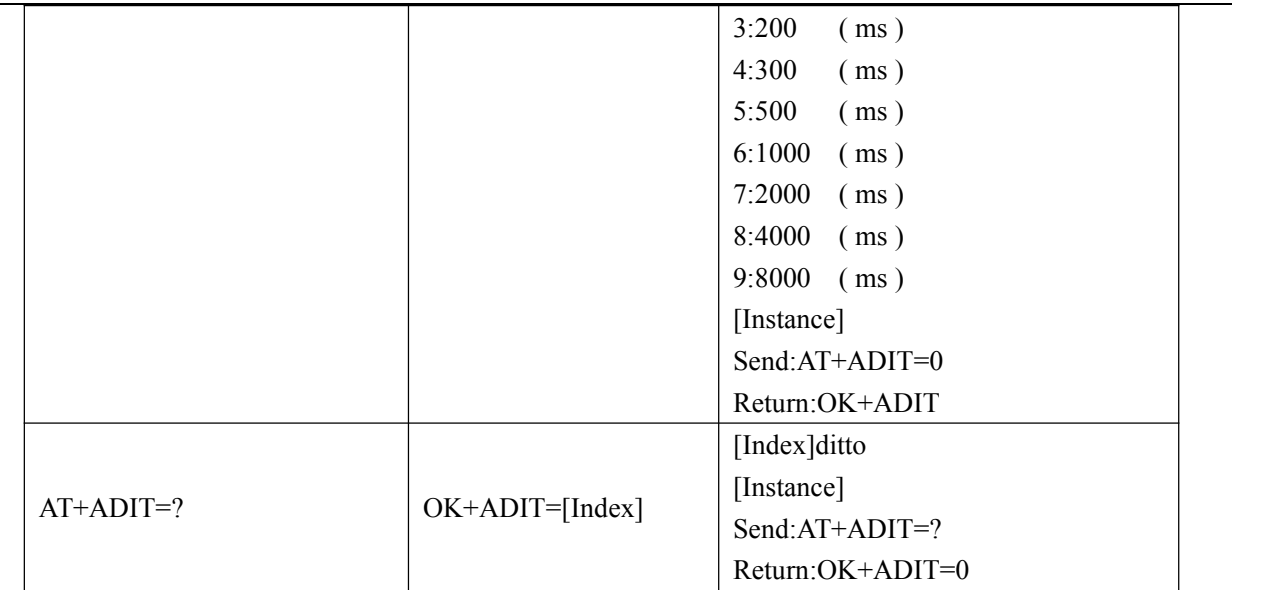

Description:Set or check the advertise interval,the default setting is 300ms.

\*Command takes effect immediately in the non-connected state, and the configure is saved after AT+RESET is used.

\*In connected state,command takes effect after disconnected,and the configure is saved automatically.

### <span id="page-23-0"></span>**4.2.3. Advertisement Type**

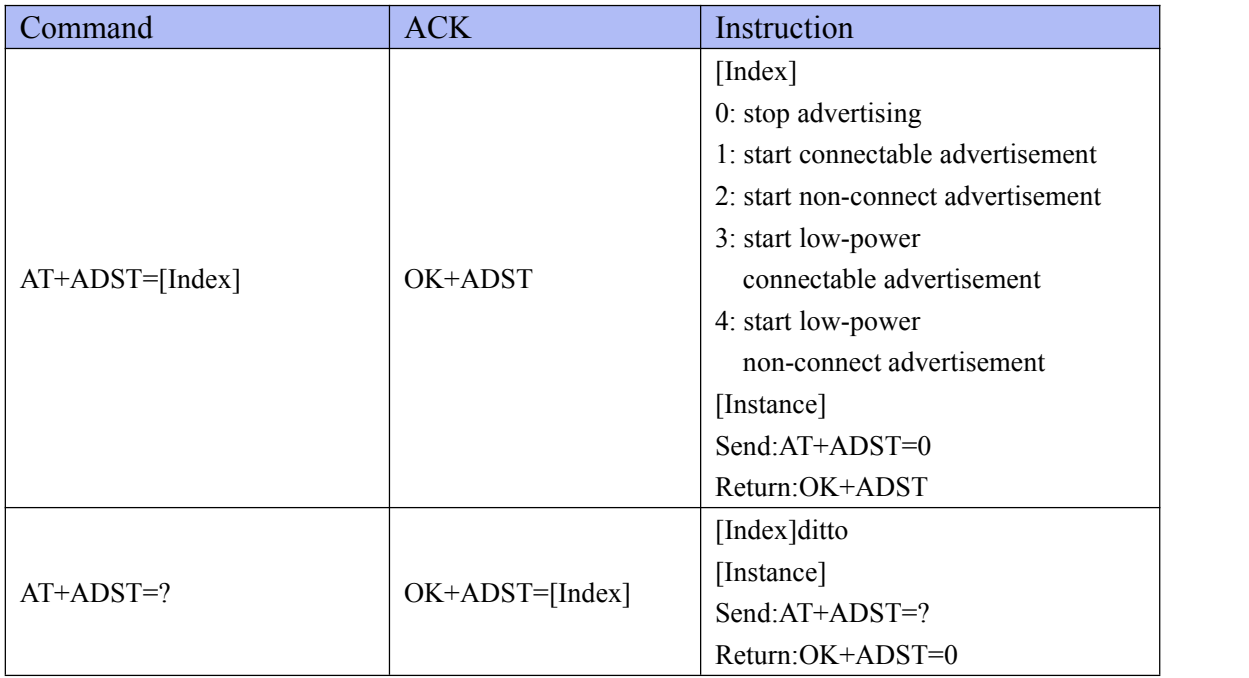

Description:Set or check the advertisement type,the default setting is connectable advertisement.

\*Command takes effect immediately in the non-connected state, and the configure is saved after AT+RESET is used.

\*In connected state,command takes effect after disconnected,and the configure is saved

<span id="page-24-0"></span>automatically.

### **4.2.4. Slave Data Service UUID**

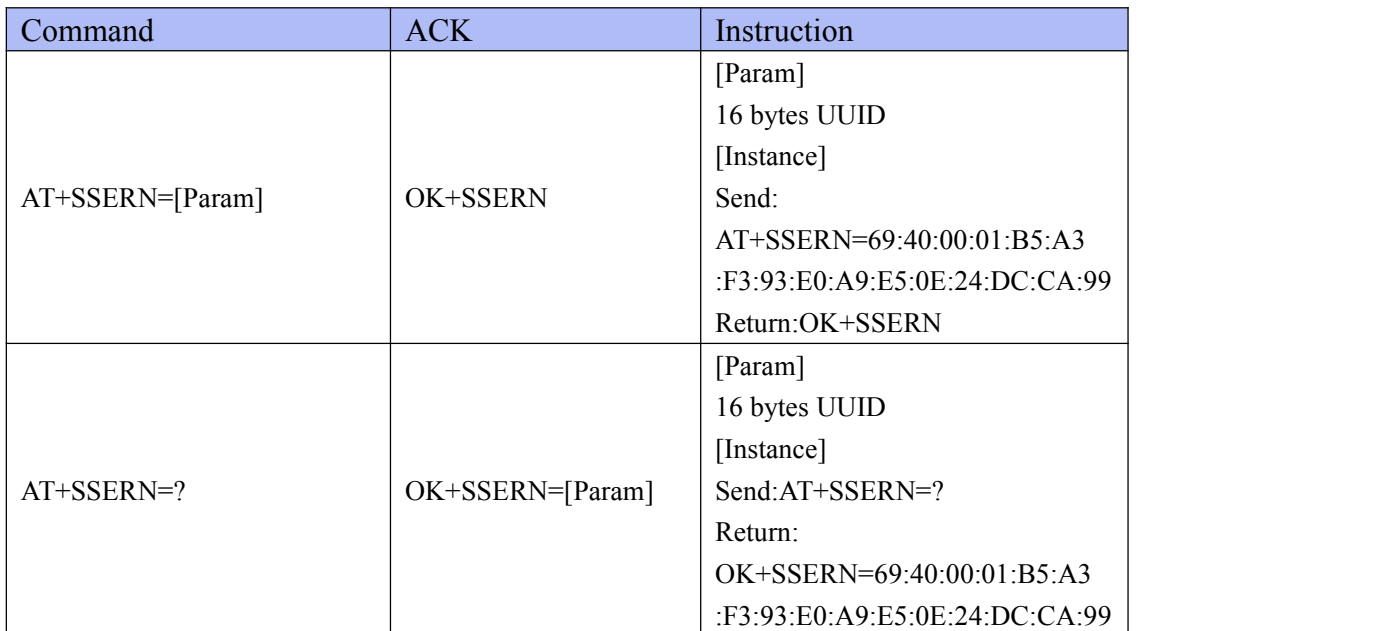

Description: Set or check the BASE UUID of the slave's service, the length of the UUID is 16 bytes, the default UUID is 69:40:00:01:B5:A3:F3:93:E0:A9:E5:0E:24:DC:CA:99. \*The command takes effect and be saved after AT+RESET command is used.

### <span id="page-24-1"></span>**4.2.5. Slave TX Characteristic UUID**

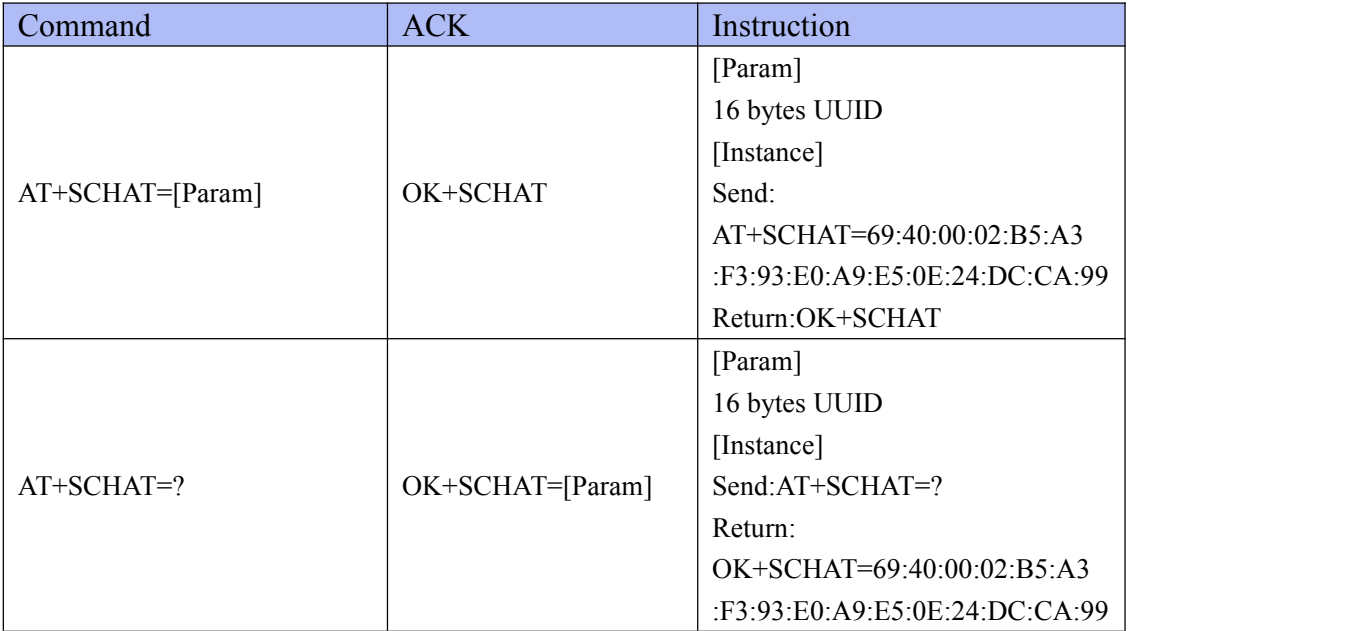

Description:Set or check the UUID of the slave's TX Characteristic,the length of the UUID is

16 bytes, the default UUID is 69:40:00:02:B5:A3:F3:93:E0:A9:E5:0E:24:DC:CA:99. \*The command takes effect and be saved after AT+RESET command is used.

### <span id="page-25-0"></span>**4.2.6. Slave RX Characteristic UUID**

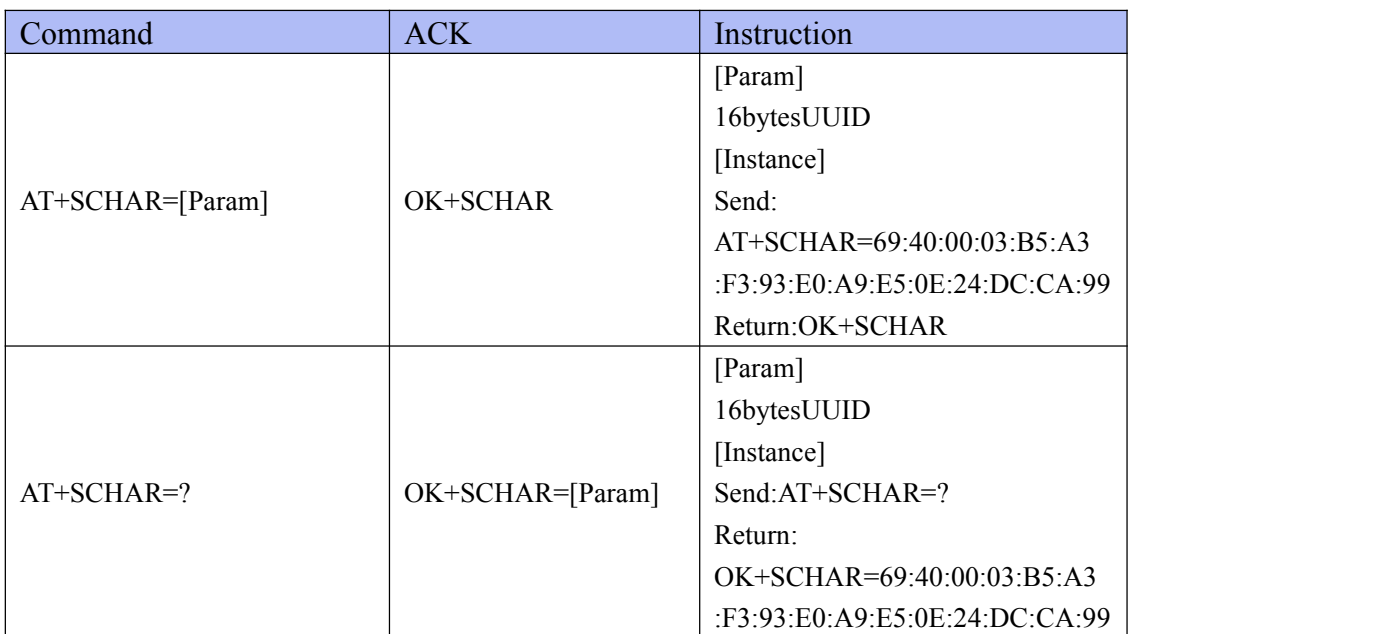

Description:Set or check the UUID of the slave's RX Characteristic,the length of the UUID is 16 bytes, the default UUID is 69:40:00:03:B5:A3:F3:93:E0:A9:E5:0E:24:DC:CA:99. \*The command takes effect and be saved after AT+RESET command is used.

### <span id="page-25-1"></span>**4.2.7. Disconnect**

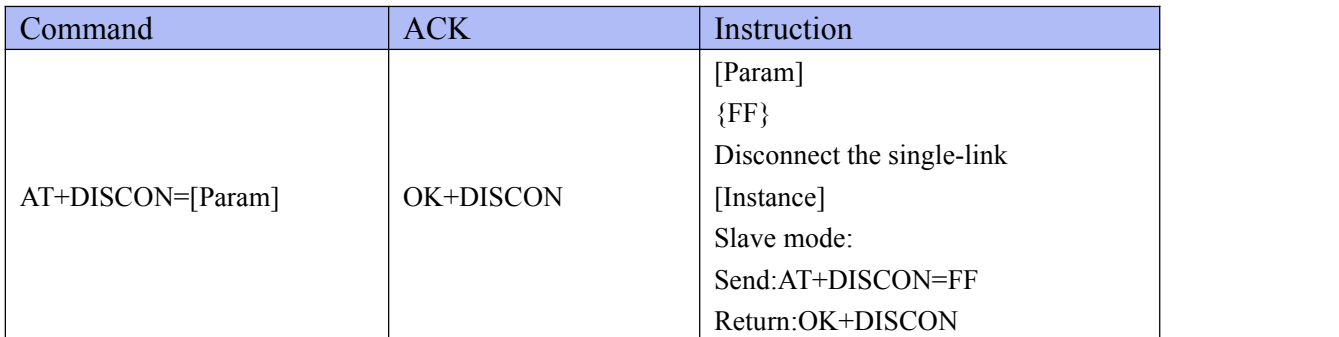

Description:The command is used in connected state.

\*The command takes effect immediately in connected state.

### <span id="page-25-2"></span>**4.3. General Command**

The module is configured in Bluetooth slave mode to establish connection communication with smart mobile device. The module GPIO-0 pin input rising edge signal will cause the preset string HelloWord is sent to the smart mobile device.

### <span id="page-26-0"></span>**4.3.1. Switch Mode Enable**

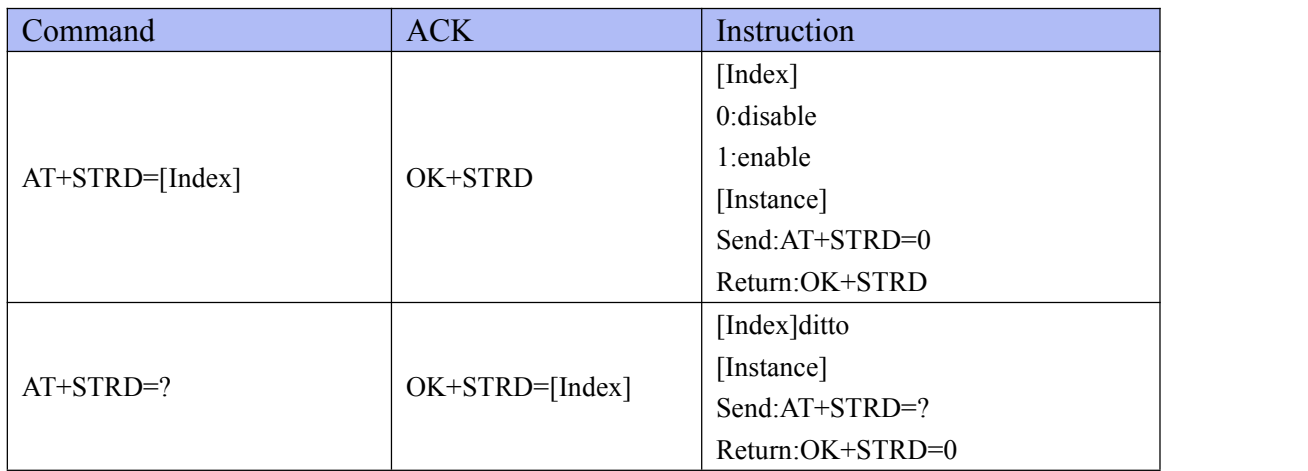

Description:If enable, the mode of the module can be switched between Transmission Mode and Command Line Mode.The default setting is "disable".

<span id="page-26-1"></span>\*The command takes effect and be saved after AT+RESET command is used.

### **4.3.2. Switch Transmission Mode to Command Line Mode**

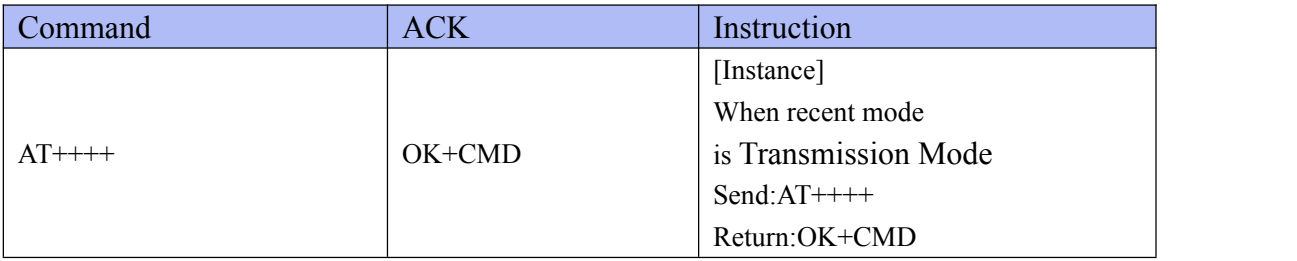

Description:Switch the working mode from Transmission Mode Command Line Mode.The command cannot be used until the data exchange has been stopped for 200ms. \*The command takes effect immediately.

### <span id="page-26-2"></span>**4.3.3. Switch Command Line Mode to Transmission Mode**

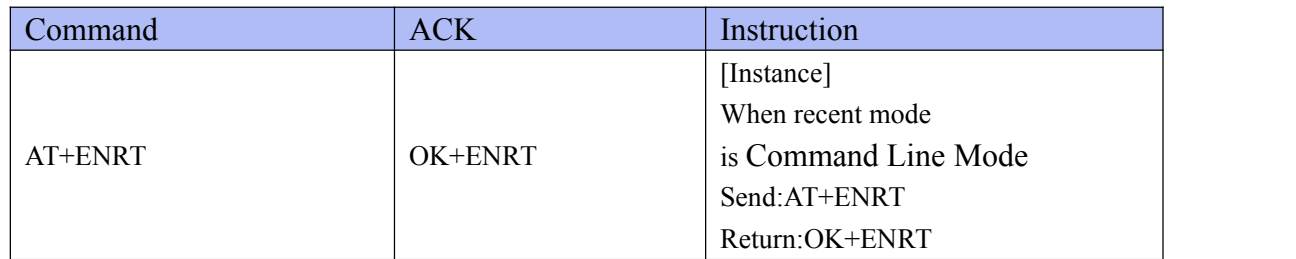

<span id="page-26-3"></span>Description:Switch the working mode from Command Line Mode to Transmission Mode. \*The command takes effect immediately.

### <span id="page-27-0"></span>**4.3.4.Encryption**

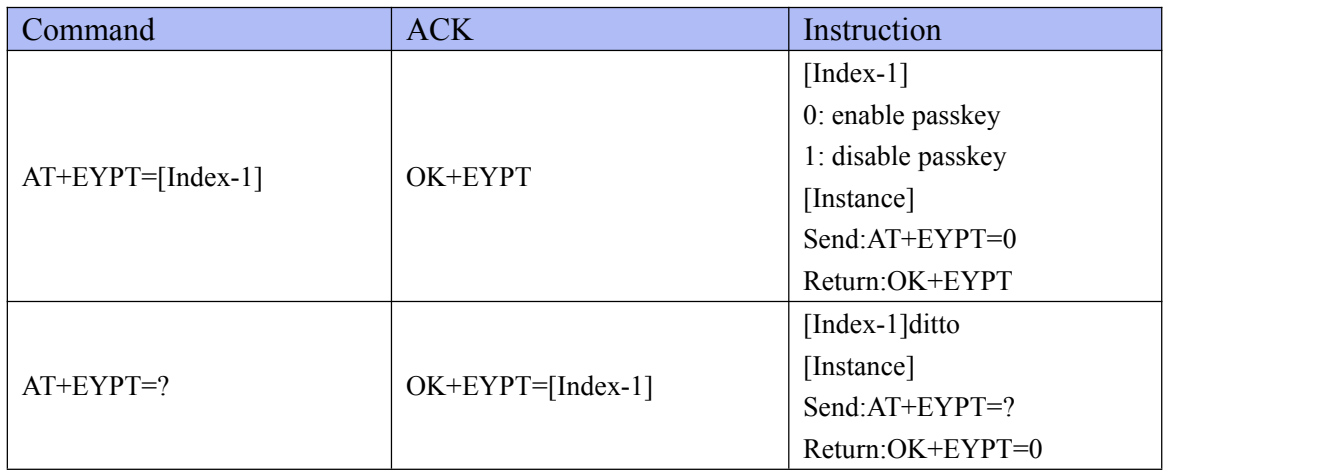

Description: Set or check the encryption function, the default setting is "AT+EYPT=0".

Passkey:If the peer do not transfer a right passkey,the link will be disconnected automatically.

<span id="page-27-1"></span>\*The command takes effect immediately.

### **4.3.5.Key Setting**

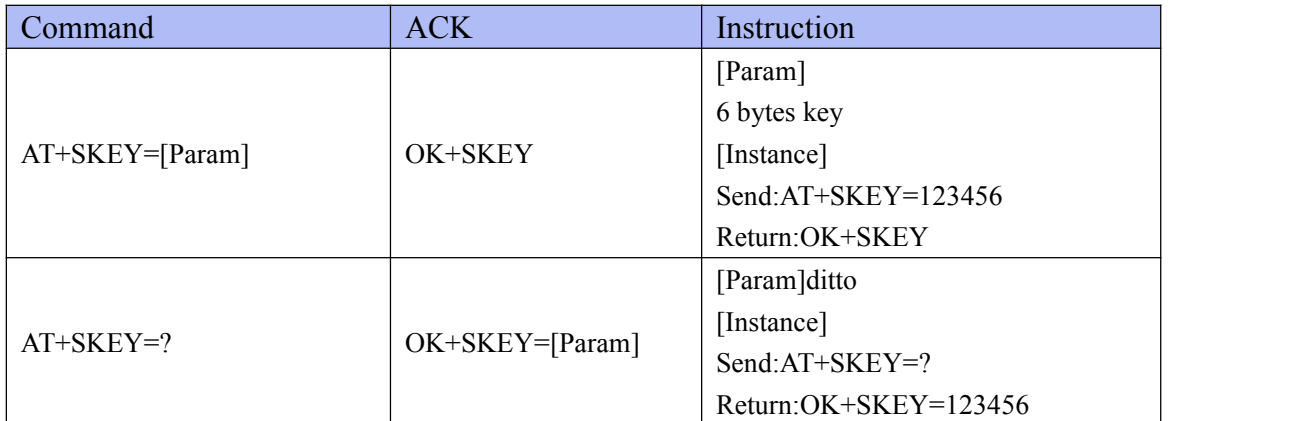

Description:Set or check key for encryption. default setting is "000000".

<span id="page-27-2"></span>\*The command takes effect and be saved after AT+RESET command is used.

### **4.3.6.GPIO Output Setting**

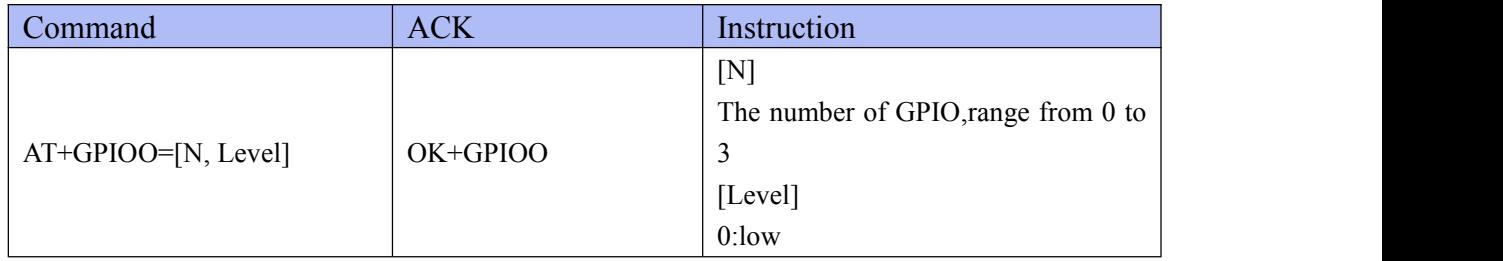

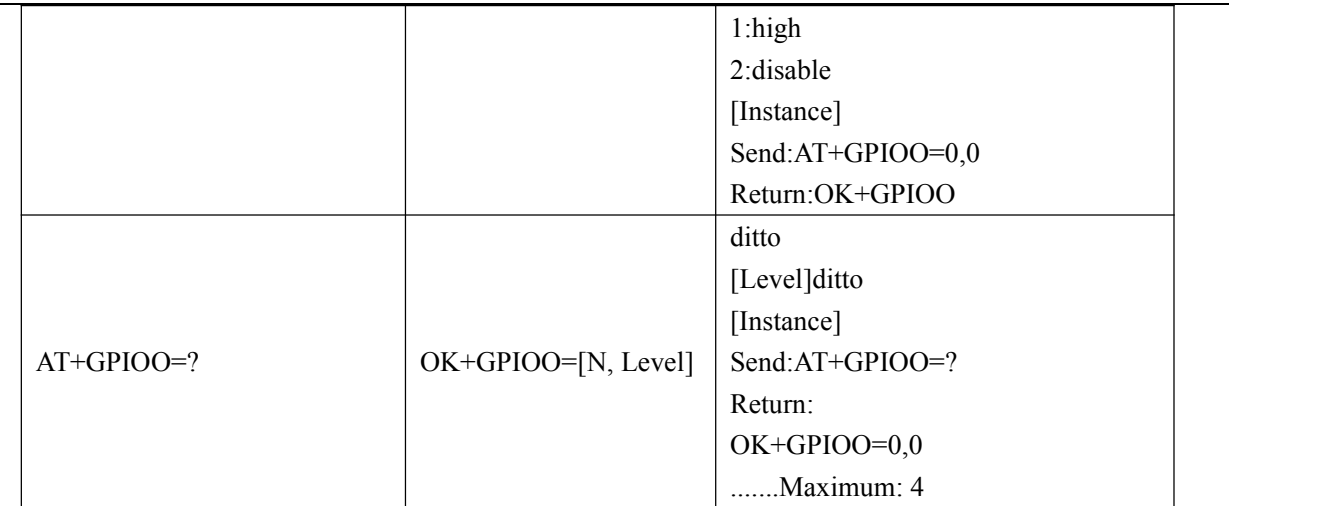

Description: Set or check output state of GPIO, the default setting is "disable".

\*The command takes effect immediately,and be saved after AT+RESET command is used.

### <span id="page-28-0"></span>**4.3.7.GPIO Input Setting**

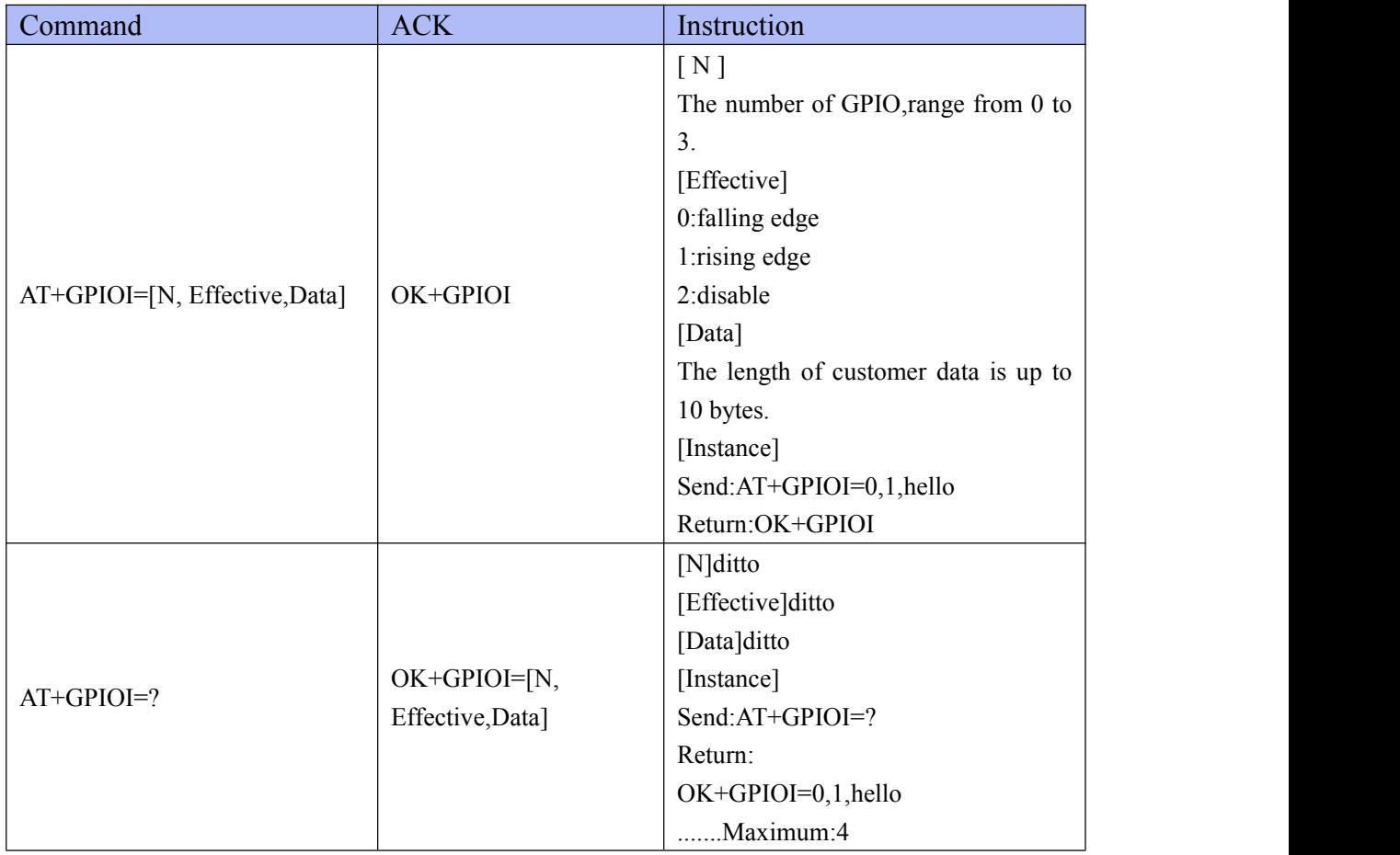

Description:Set or check input state of GPIO,the default setting is "disable" .

\*The command takes effect immediately,and be saved after AT+RESET command is used.

## <span id="page-29-0"></span>**5. Appendix**

### <span id="page-29-1"></span>**5.1. Troubleshooting**

- ◆ **O**: Can not scan the advertise.
	- A: Check whether the status of the device is not in the advertise state by using AT command "AT+ADST=?"(This AT command is related to <u>[section](#page-23-0) 4.2.3</u>).
- ◆ Q: The module cannot be connected.
	- A: Check whether the status of the device is in the non-connect state by using AT command "AT+ADST=?"(This AT command is related to [section](#page-23-0) 4.2.3).
- $\bullet$  O: No reaction when the AT command is sent. A: Check whether the AT Command is end with a "\r", if there is a "\r", please remove it.
- $\blacklozenge$  Q: The module cannot communicate with the host (the command or data cannot be sent through uart port) .

A: Make sure the module and the host(MCU) are in a common GND.

### <span id="page-29-2"></span>**6. Important Notice**

Reserves the right to make corrections, modifications, and/or improvements to the product and/or its specifications at any time without notice.

Assumes no liability for the user's product and/or applications.

Products are not authorized for use in safety-critical applications, including but not limited to life-support applications.